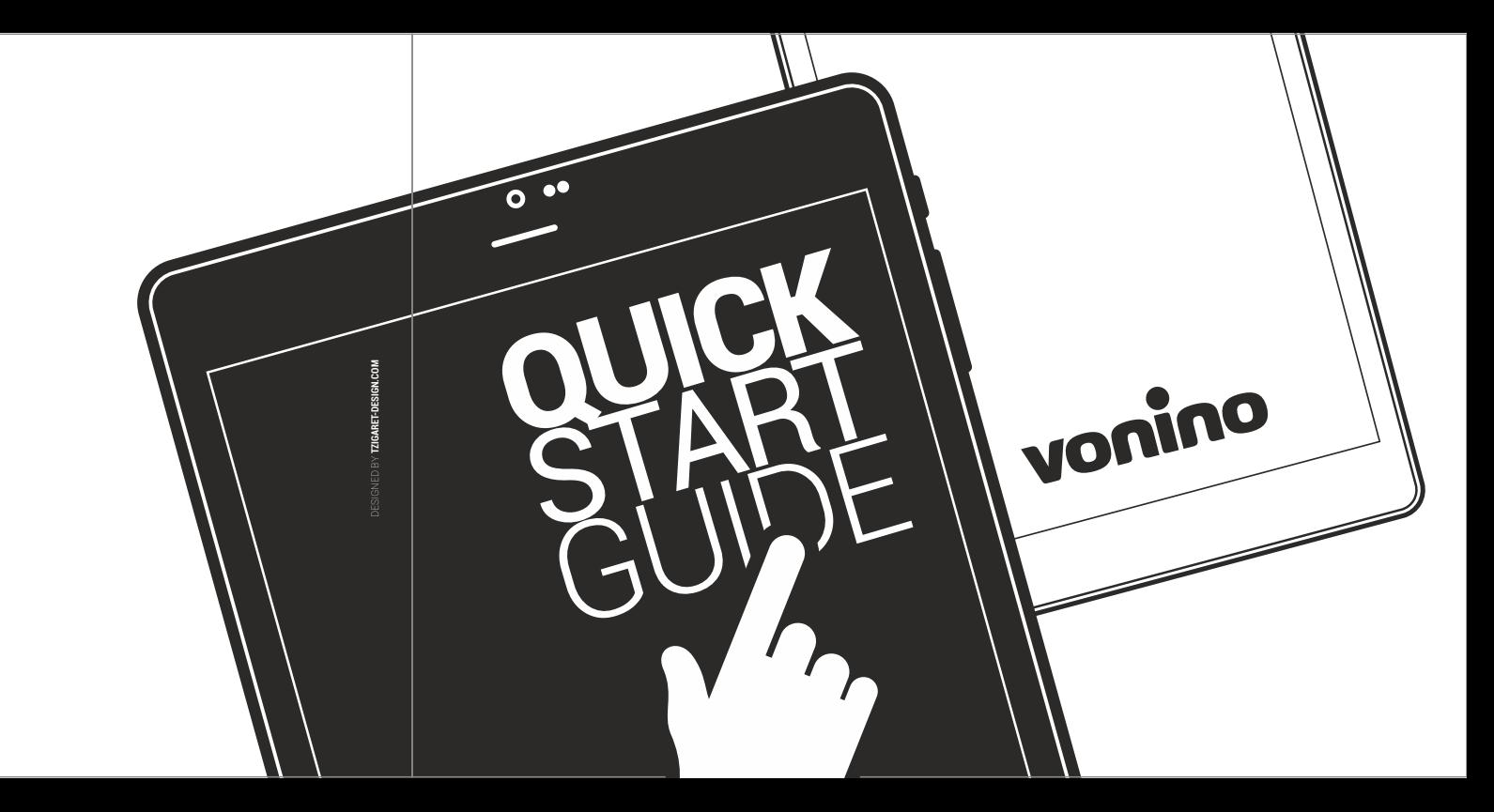

vonino

**Vonino Inc.**

72608 El Paseo Palm Deser t CA 92260 USA +1 76 09331533 info@vonino.us

www.vonino.us

**EN** 2 - 9 **DE** 10 - 17 **IT** 18 - 25 **CZ** 26 - 31 **HR** 32 - 39 **BG** 40 - 47 **RO** 48 - 54

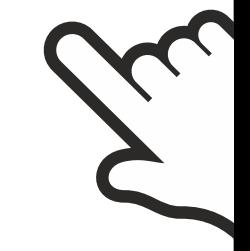

# **# The product**

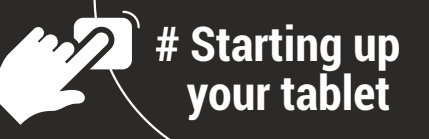

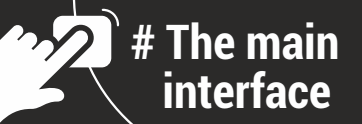

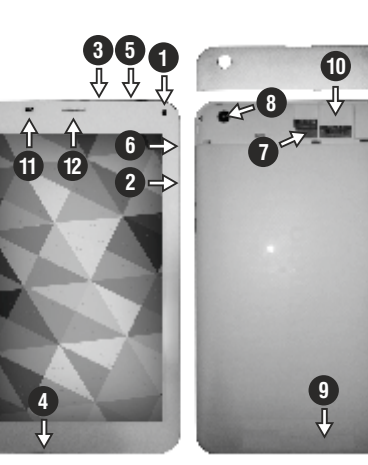

**1.1 Appearance and description of the device**

1. F ront facing camera 3. Headset connector . micr oSD card reader . Back facing camera . Speaker . SIM reader

5. micr oUSB/Charging connector 11 . Light and pr oximity 6. Power/Lock/Unlock sensors 12 . Headset

#### **Unpacking:**

2. Volume +/-

4. Microphone

Your Vonino tablet-pc should come securely packaged in its<br>shipping container along with the items listed below. Contact vour dealer immediately if you find that anything is missing or damaged. Note, however, that contents may be changed without notice.

1 x Vonino tablet-PC 1 x DC Power adapter DC 1 x USB2.0 Cable 1 x User guide

To start your tablet, press and hold the Power Key **©** for 5 seconds .

To power off your tablet, press and hold the power button for 5 seconds and tap "OK" to power it off, when the automatic dialogue box appears.

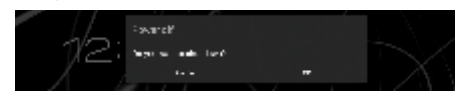

In the operating mode, shortly press the Power Key  $\circledcirc$  to lock the screen or enter sleep mode.

In the operating mode, shortly press the Power Key and glide the locked icon  $\bigcap$  onto the unlocked icon  $\bigcap$ , in order to unlock.

While in function, the tablet can automatically enter stand-by, if this option is enabled, after a preset period of time. If your tablet gets blocked during use, you can perform a forced restart, by using the Reset button. It can be operated by pressing it with <sup>a</sup> paper clip, <sup>a</sup> hair pin or <sup>a</sup> needle. For adjustment of the volume, press the volume key.

**3.1 Permanent k eys**

 $\hookrightarrow$ 

Press this icon to return to the previous page.

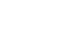

Press this icon for a quick search of the information you need.

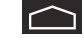

Google

Press this icon to go to your Press this icon to access the home screen. applications running in the background. Fæ

 $5.44$ **The TIME icon.** 

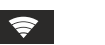

The strength of the wireless signal

**FIM** Battery status icon.

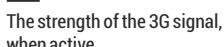

### Press this icon to access the<br>menu with installed applications.

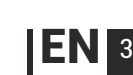

when active.

**The description and the functionality of the Settings submenus:**

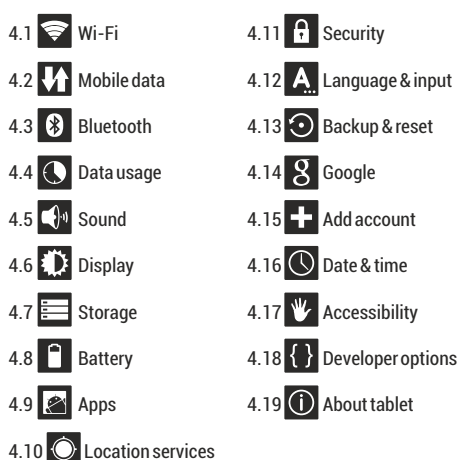

4.1 Wi-Fi - Start/Stop wireless connection; go to the advanced settings menu for wireless connection.

4.2 **Mobile data**\* - (\*not available on all Vonino models) - Start/Stop the mobile data connection; click on this menu to access the advanced settings menu for Mobile network settings connection. Data roaming: Set to use data connections when you are roaming. Access Point Names: Select an access point name (APN) for mobile networks. You can add or edit APNs. To reset your APN settings to the factory defaults, select Reset to default. Network operators: Search for and select a network; Select automatically: Set the device to select the first available network.

4.3 **Bluetooth**\* - (\*not available on all Vonino models) - Turn on/off Bluetooth connectivity; in this submenu, you can find the visibility settings of the device and the bluetooth devices available for connection.

4.4 **Data usage** - Displays information about the use of data connections.

4.5  $\Box$ <sup>1</sup> Sound - Volumes: the volume for notifications, alarm and media content; Preset notification: Settings menu for notifications; Touch sounds: a sound will be heard when touching the screen; Screen lock sound: a sound will be heard when locking and unlocking the screen.

4.6 **Display** - Brightness: brightness adjustment; Background image: choose a background image. The

background image can be changed by going to the Display submenu in the Settings menu or from one of the main screens of the tablet. To change the background image when you are in a main screen, press and hold on an empty side of the screen, until the necessary menu is displayed; Automatic screen rotation: turn on/off the automatic screen rotation; Stand-by: disable delay time for screen saver. When the device is in stand-by mode, the wireless(3G&WiFi) functions will be turned off to save energy, unless otherwise configured; Font size: font size configuration.

4.7 **Storage** - Check the available memory for storage. The use of a microSDcard: After the device has been connected to the computer, you will find two storage devices. The first is the integrated memory and the second is the MicroSD card. If there is no card inserted, the second device cannot be accessed. This device supports microSD cards with capacities ranging from 128 MB to 32 GB. To insert a microSD card, hold the microSD card in the indicated position near the tablet's reader and carefully insert it in the slot. Now you can access the contents of the MicroSD card. To remove the card, first press the Remove the SD card button in the submenu, then gently push the microSD card inside and release, after which you can remove it.

4.8 **Battery** - Displays information on the power status. The device uses a Li-Ion battery of high capacity. The consumption of

energy depends on both the size and the type of the files you access, as well as on the operations you perform on the device. The device can be configured by the user in the Settings menu, accessing the submenus present there. The device can be recharged using an USBcable or its charger. Plug the charger to an alternative electric power source of 220V, then connect the charger to the jack of the device.

4.9 **Apps** - Displaying and managing installed applications. In this submenu, you can see all the applications and software installed on your tablet. By accessing this submenu, you can choose which applications to keep and which you want to uninstall, you can view the location of the application on your device or which of your applications is running at the time.

4.10 **Location services**/access\* - (\*not available on all Vonino models) - Contains settings to enable or disable automatic location through GPS or Wifi connection. Your device is equipped with a global positioning system (GPS) receiver. For better reception of GPS signals, avoid using your device in the following conditions: Between buildings, in tunnels or underground passages, or inside buildings; In poor weather; Around high voltage or electromagnetic fields; In a vehicle with sun protection film. Do not touch or cover the area around the antenna with your hands or other objects while using the GPS functions. This feature may be unavailable depending on your region or service provider.

EN <sup>5</sup>

You must activate location services to receive location information or search the map. 1 In the application list, select Settings - Location services.

2 Change the following options:

Option Use wireless networks

Use GPSsatellites Location and Google search

#### Function

Set to use Wi-Fi and/or mobile networks to find your location. You may incur additional charges for using mobile networks. Set to use GPS satellites to find your location. Set the device to use your current location for Google search and other Google services.

**4.11 Security** - Screen lock: You can configure the way you wish to lock your screen: by dragging according to pattern, by PIN or password. Visible password: If checked, it openly displays the signs you type in the password entry bar. Unknown sources: allows you to install applications from outside the Google Market and is enabled by default.

4.12 **Language and input** - Changing the language, the area and the method for text input.

4.13 **Backup & reset** - You can make a backup copy and return to the factory settings of the device, and you can reset the data counters.

4.14 **Google** - This submenu displays the accounts synchronized with the tablet and provides access to personalized Google services.

4.15 **Add an account** - Adding a new account to be synchronized with the tablet.

4.16 **Date and Time** - Setting the date, time, time zone and clock display format.

4.17 **Accessibility -** Options for enlarging the text, activating the screen rotation or spoken passwords.

4.18 **Developer options** - Contains settings and options for Android software developers.

4.19 **About** - Showing the software version and other information in regard to your tablet.

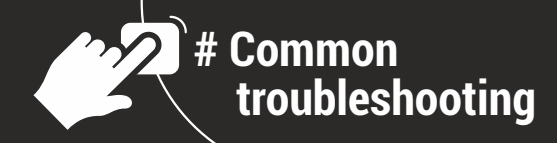

P: Tablet does not start/Tablet suddenly stops or the screen behaves unusually

A: Check the status of the battery and connect the charger. A: If the tablet does not turn on after charging the battery please contact an authorized service center.

P: Tablet does not play the sounds

A: Check the level at which the playback volume of the device is set.

A: Check if the file is compatible with the tablet and if the file is corrupt. Perform this check by playing a file, which you have successfully played on this tablet before.

P: USB function on the computer is not available or is not allowed:

A: Check that the USBstorage is enabled.

A: Check if there is storage space on the tablet.

A: Check the integrity of the USBcable.

A: Check the integrity of the USB connectors.

P: WiFi connection interrupted

A: If the Stan-by function is active the Wifi connection will be disabled, in order to save energy. After resuming from standby,

the WiFi connection will resume in about 5 seconds. P: Some applications do not work properly A: There are many applications provided by developers, without being tested for compatibility with the operating systems and hardware configuration of various models, so there may be APK documents which are not fully compatible with your device. P: Does not display the energy status

A: When the battery level is very low, the charger needs to be connected for at least 30 minutes before the energy status can be displayed.

#### **1.2 Technical specifications**

Operating System: Google Android 4.4 KitKat Type 3G Tablet PC Processor: QUAD-CORE MTK8382, Cortex A7 1.3GHz; 28nm, GPU ARM Mali-400 System Memory: 1GB DDR3 Storage Memory: Internal 8GB Nand-flash; Card reader microSD, up to 32GB Display: 7.0 inch, IPS Capacitive Multi-Touch 5 points; Resolution 1024x600 Connection and ports: 3G built-in HSDPA(21.4Mbps),WCDMA 900/2100, HSUPA, EDGE, Edge(384- 473kbps),GPRS(171.1kbps), GSM 850/900/1800/1900Mhz; Built-in GPS; WiFi, Bluetooth; Radio; 3.5mm audio jack; microUSB; Multimedia: 2mPx back-camera, front-facing camera  $\sum_{\text{0.3mPx}}$ 

Power supply: Power DC(micr oUSB) 5V, 2.0mAh; Battery type Li-ion 3.7V 3000mAh Physical characteristics: dimensions WxDxH 190x110x10.3mm, Weight 280g; Color White, Black; SAR Value: 1.18W/k g

**Declaration of conformity (R& TTE ) We, Vonino Corporation** declare under our sole responsibility that the product: **Portable Bluetooth/3G/ Device: Xara QS** to which this declaration relates, is in conformity with the following standards and/or other normative documents

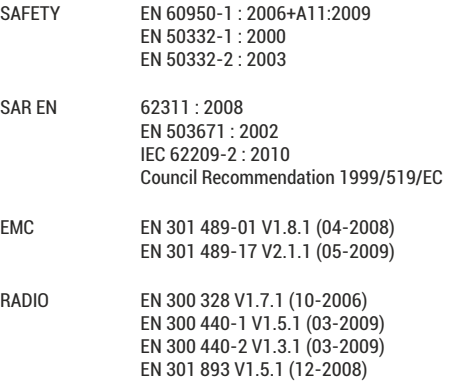

We hereby declare that [all essential radio test suites have been carried out and that] the above named product is in conformity to all the essential requirements of Directive 1999/5/EC.

#### **The technical documentation kept at:**

Vonino Corporation LL C wich will be made a vailable upon request by Advanced Technologies SRL (Representative in the EU ) Putul lui Zamfir 7 street, 4th floor, 1st district, Bucharest, Romania, ZIP Code 021255

2014.11 .27 (date of issue)

# **I. DAS PRODUKT**

 . Micro-SD-Kartenleser . Rücken zur Kamera . Lautsprecher . SIM-Leser

12 . Helm

11 . Licht und Näherungssensor

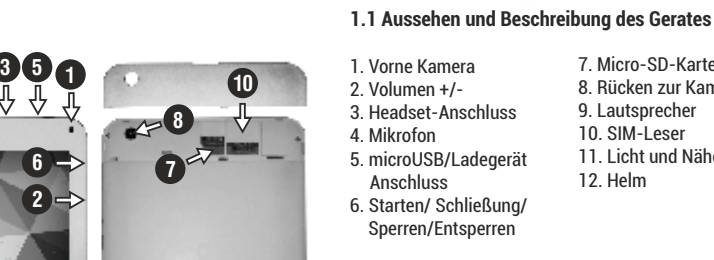

**9**

**62**

**4**

**1 1 1 2**

. Vorne Kamera . Volumen  $+/-$ . Headset-Anschluss . Mikrofon . microUSB/Ladegerät Anschluss . Starten/ Schließung/ Sperren/Entsperren

**1.2 Inhalt des Pakets**

1 x Tablet Vonino 1 x Netzteil DC 5.0V 2.0Ah 1 x USB2.0-Kabel 1 x Antleitung

Zum Starten, die Start-Taste 5 Sekunden lang drücken . Zum Beenden, die Start-Taste 5 Sekunden lang drücken und wählen Sie OKim angezeigtem Fenster .

**II. QUICK GUIDE**

Im Betrieb, um das Gerät zu Sperren, drücken Sie kurz das Start-Symbol<sup>o</sup> .

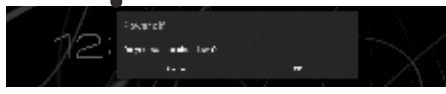

Im Betrieb, um das Gerät zu Entsperren, drücken Sie kurz das Start-Symbol und ziehen Sie das Symbol nit dem Fingerin Richtung Symbol $\blacksquare$  . Während des Betriebs kann das Tablet automatisch nach einer voreingestellten Zeit in den Standby Modus übertreten, falls diese Option aktiviert ist.

Wenn das Tablet während der Anwendung sich blockiert, kann man durch Verwendung der Rücksetzen-Taste (Reset) einen Neustart erzwingen.

Zum Einstellen der Lautstärke Drücken Sie die Lautstärke- Taste.

### **3.1 Tasten**

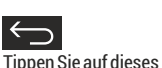

Symbol, um zur vorherigen Tippen Sie auf dieses Symbol Informationen, die Sie benötigen.

Tippen Sie auf dieses Symbol, um auf Anwendungen die im Hintergrund laufen zuzugreifen

Lebensdauer de<br>Tablets  $5:44$ 

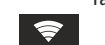

Wireless-Signalstärke-Symbol.

Batteriestatus-Symbol.

Tippen Sie auf dieses installierten Anwendungen zu greifen. 3G Signalstärke-Symbol, wenn einem

Symbol, um die Startseite in jeder Anwendung zu greifen.

> **DE 11** kompatibles Dongle angeschlossen ist.

Seite zurückzukehren.

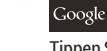

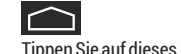

**A** 

**III. WICHTIGSTE**

**SCHNITTSTELLE** 

一

#### **Beschreibung und Einstellungen Untermenüs Funktionalität:**

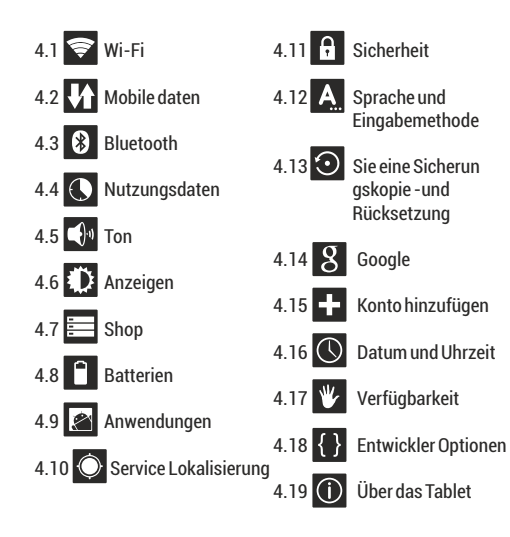

4.1 Start / Stop der Wireless-Verbindung; Fügen Sie in diesem Menü die Einstellungen für Wireless- Verbindung.

4.2 **Mobile daten** (nicht auf allen Modellen Vonino) - Start / Stop der mobilen Datenverbindung. Daten-Roaming: Aktivieren um Datenverbindungen zu verwenden, wenn Sie Roaming haben. Access Point Names: Wählen Sie einen Access Point Name (APN) für Mobilfunknetze. Sie können APN hinzufügen oder bearbeiten. APN-Einstellungen auf die Werkseinstellungen zurücksetzen: wählen Sie Auf Standard zurücksetzen.

Netzbetreiber: Netzwerke suchen: Suchen und wählen Sie ein Mobilfunknetz. Automatisch auswählen: das Gerät wählt das erste verfügbares Mobilfunknetz

4.3 **Bluetooth** (nicht auf allen Modellen Vonino) - Start / Stop der Bluetooth-Verbindung, in diesem Untermenü finden Sie die Einstellungen der Sichtbarkeit des Gerätes und die Bluetooth-Verbindungen.

4.4 **Nutzungsdaten** - Zeigt Informationen über die Verwendung von Datenverbindungen.

4.5 **Ton** - Volumes: Lautstärke für Benachrichtigungen, Alarm und Medien; Vorbestimmte Meldung: Drücken, um das Setup-Menü der Meldungen anzuzeigen; Signal bei Berührung: wenn aktiviert, bei Berührung des Bildschirmes ertönt ein akustisches Signal. Signal beim blockieren des Bildschirmes: wenn aktiviert, bei sperren/entsperren ertönt ein akustisches Signal.

4.6 **Anzeigen** - Helligkeit: Helligkeitseinstellung; Hintergrundbild: Wählen Sie das Hintergrundbild. Das Hintergrundbild kann man ändern, indem Sie im Menü Einstellungen oder in einem der Hauptbildschirme des Tablet's, das Untermenü Display wählen. Um das Hintergrundbild zu ändern, wenn Sie sich im Hauptfenster befinden , drücken Sie auf eine freie Fläche des Bildschirmes bis das entsprechende Menü erscheint; Automatische Bildschirm-Rotation: Aktivieren / Deaktivieren automatische Bildschirm-Rotation; Inaktivität: Deaktivieren Sie die Verzögerungszeit für den Bildschirmschoner . Wenn das Gerät sich im Standby-Modus befindet, wird WiFi-Funktion deaktiviert, um Energie zu Sparen ;Schriftgröße speichern : Legen Sie die Größe des Schreibens fest.

4.7 **Shop** - Überprüfen Sie den verfügbaren Speicher für die Speicherung. Benutzung einer microSD-Karte: Nachdem das Gerät an den Computer angeschlossen wurde, werden Sie zwei Speicher finden. Der Erste ist der integrierte Speicher und der Zweite ist die MicroSD Karte. Wenn gar keine Karte eingesetzt ist, wird der MicroSD-Leser nicht angesprochen. Dieses Gerät unterstützt microSD-Karten mit Kapazitäten zwischen 128 MB und 32 GB. Um eine microSD-Karte einsetzen zu können,halten Sie den MicroSD-Kartenleser in der gezeigten Position neben den Kartenleser , und lassen Sie ihn vorsichtig einrasten. Jetzt können Sie auf Inhalte der MicroSD-Karte zugreifen. Um die Karte zu entfernen Drücken Sie als ersten auf Symbol Entfernen SD-Karte im Untermenü. dann sanft nach innen drücken und wieder loslassen,danach die microSD-Karte entfernen.

4.8 **Batterien** - Zeigt den Ladezustand. Das Gerät verwendet einen Lithium-Ionen-Akku mit hoher Kapazität. Dauer der Energiespeicherung hängt von der Größe und Art der Dateien ab, und Benutzung des Gerät es. Das Gerät kann durch den Benutzer konfiguriert werden, durch die Untermenüs aus den Einstellungen . Das Gerät kann über USB-Kabel oder über Ladegerät aufgeladen werden. Schließen Sie den Adapter in die Steckdose 220V (maximale Ausgangsstrom 2000mA, 5V ~ 5.2V Ausgangsspannung) ein, dann stecken Sie den Stecker in die Buchse für die Stromversorgungsgerät.

4.9 **Anwendungen** - Anzeigen und Verwalten von installierten Anwendungen. In diesem Untermenü können Sie alle Anwendungen und welche Software auf Ihrem Tablet instaliert sind. Sie können wählen, welche apps Sie behalten und welche Sie deinstallieren möchten, können das Installationsverzeichnis Ihrer Anwendungen einsehen oder welche Anwendungen zu dem Zeitpunkt laufen.

4.10 **Service Lokalisierung** - Ihr Gerät ist mit einem Global Positioning System (GPS)-Empfänger ausgestattet. Gewöhnen Sie sich an, standortbezogene Dienste zu aktivieren und verwenden Sie zusätzliche GPS-Funktionen. Für einen

DEI

besseren Empfang von GPS-Signalen, sollten Sie folgende Bedingungen vermeiden: Zwischen Gebäuden, in Tunneln oder unterirdischen Gängen, oder innerhalb von Gebäuden; Bei schlechtem Wetter; Hochspannung oder elektromagnetische Felder; Bei einem Fahrzeug mit Sonnenschutzfolie Während der Verwendung der GPS-Funktionen den Bereich der Antenne nicht abdecken oder berühren. Diese Funktion ist möglicherweise nicht verfügbar ist je nach Region oder Dienstanbieter abhängig. Aktivieren Sie standortbezogene Dienste: Sie müssen standortbezogene Dienste aktivieren, um Standortinformationen zu erhalten oder um die Karte zu durchsuchen.

1. In der Liste der Anwendungen, wählen Sie Einstellungen Standort Dienstleistungen.

2. Ändern Sie die folgenden Optionen:

Option Funktion: Drahtlosnetzwerke wählen um Wi-Fi und / oder mobile Netzwerke zu verwenden, um Ihren Standort zu

finden. Es können zusätzliche Gebühferen für die Nutzung mobiler Netzwerke entstehen. GPS-Satelliten setzen: aktivieren um GPS-Satelliten verwenden, um Ihren Standort zu finden. Lage und Google Suche: aktivieren um das Gerät zu Ihrem aktuellen Standort für Google-Suche und andere Google-Dienste zu nutzen.

4.11 **Sicherheit**- Bildschirm sperren: Konfigurierung des Sperrmodus: Rutschen, nach Modell, PIN oder Passwort. Kennwort sichtbar: Wenn aktiviert, wird das Symbol im Feld Passwort angezeigt. Unbekannte Quellen: Erlaubt die Installation von Anwendungen die nicht von Google Market stammen und ist standardmäßig aktiviert.

4.12 **Sprache und Eingabemethode** - Ändern der Sprache, der Zeitzone und Texteingabemethode usw.

4.13 **O** Erstellen Sie eine Sicherungs.-und **Rücksetzungskopie**- Es kann eine Sicherungskopie gemacht werden und danach die Werkseinstellungen und Daten des Tablets zurücksetzen.

4.14 **Google** - Dieses Untermenü zeigt synchronisierte Konten mit dem Tablet und bietet Zugang zu personalisierten Google.-Anwendungen.

4.15 **Konto hinzufügen** - Hinzufügen eines neuen Kontos mit Ihrem Tablet synchronisieren.

4.16 **Datum und Uhrzeit**- Einstellung von Datum, Uhrzeit, Zeitzone und Uhrzeit-Anzeige-Format.

4.17 **Verfügbarkeit**- Option zur Aktivierung der Bildschirm-vergrösserung, Bildschirm-Rotation, Passwörter 4.18 **Entwickler Optionen** - Enthält Einstellungen und Optionen für Software-Entwickler Android.

4.19 **Über das Tablet**- Überprüfung der Software-Version und andere Informationen über Ihr Tablet.

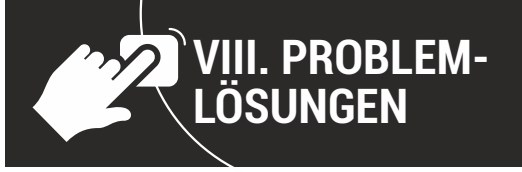

P: Tablet startet nicht / stoppt plötzlich oder der Bildschirm reagiert ungewöhnlich:

A: Überprüfen Sie den Zustand der Batterie und das Ladegerät. A: Wenn das Tablet nach Aufladen des Akkus nicht startet, wenden Sie sich bitte an einen autorisierten Service-Center. P: Tablet hat keinen Ton:

A: Überprüfen Sie die Lautstärke Einstellung.

A: Prüfen Sie, ob die Ausgabedatei kompatibel mit dem Tablet ist oder nicht beschädigt ist. Überprüfen Sie die Wiedergabe mit einem bisher verwendeten Datei, die Sie wissen dass diese auf dem Tablett funktioniert hat.

P: Der USB Anschluß am PC ist nicht verfügbar oder ist nicht erlaubt:

A: Stellen Sie sicher, dass der USB-Speicher aktiviert Ist.

A: Überprüfen Sie, dass genügend Speicherplatz auf dem Tablet ist.

A: Überprüfen Sie die Integrität vom USB-Kabel.

A: Überprüfen Sie die Integrität des USB-Anschlusses. P: Unterbrechung der WiFi-Funktion:

A: Wenn die Verzögerungszeit für den Bildschirm

ausgeschaltet ist, wird die WiFi-Funktion nach Überschreiten

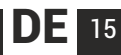

dieser Zeit, um Energie zu sparen, deaktiviert . Nach der Rückkehr aus dem Stand-by Modus wird die WiFi-Verbindung in etwa 5 Sekunden fortgesetzt.

P: Einige Anwendungen APK funktionierten nicht richtig; A: Viele Anwendungen sind vorgeschlagen und zur Verfügung gestellt, ohne vorher Tests bezüglich der Kompatibilität mit Betriebssystemen und Hardware-Konfiguration der verschiedenen Modelle von Produkten gemacht zu sein, so können es Dokumente AKP existieren, die nicht voll kompatibel mit Ihrem Gerät sind .

P: Ladezustand nicht angezeigt:

A: Wenn der Ladezustand der Batterie sehr niedrig ist, müssen Sie das Ladegerät mindestens 30 Minuten anschliessen, damit der Ladezustand anzeigt wird.

P. Einige heruntergeladene Filme werden nicht korrekt abgespielt:

A: Dieses Gerät ist kompatibel mit Videos aus dem Internet, aber weil die Videoformate stark variieren, kann der Player mit einigen von ihnen inkompatibel sein. In solchen Fällen empfiehlt es sich, eine Video-Konvertierungs-Software zum Umwandeln von Videos in ein kompatibles Format zu verwenden.

#### **1.2 Technische Spezifikationen**

Betriebssystem: Google Android 4.4 KitKat Pr o zessor: QUAD -CORE MTK8382, Cortex A7 1.3GHz; 28nm, Videopr o zessor ARMMali-400

Systemspeicher: 1GBDDR 3

Speicher: Internen 8GB Nand-flash; micr oSD-Kartenslotbis 32GB

Bildschirm: 7.0 Zoll diagonale IPS Kapazitiven Multi-touch 5 Punkte; 1024 x 600 Auflösung

Wireless und Port: 3G eingebaut HSDPA(21.4Mbps),WCDM A 900/2100,HSUPA, EDGE, Edge(384–473kbps), GPRS(171.1kbps), GSM 850/900/1800/1900Mhz; Wireless WiFi 801.11b/g/n, Bluetooth; Audio-Buchse 3,5 mm Typ Jack; micr oUSB

Multimedia: 2MPrückseitige Kamera, vorne Kamera 0.3MP Stromversorgung: Power DC 5V, 2000mAh; Akku-Typ Li-ion 3.7V 3000mAh

Eigenschaften: MaßeBxTxH 190x110x10.3mm, Gewicht 280g; Farbe Weiß, Schwarz SAR-Wert: 1.18W/k g

# **I.IL PRODOTTO**

**1.1Aspetto e descrizione del dispositiv o**

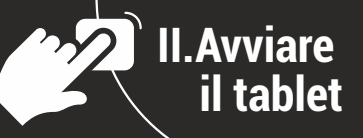

Per avviare il tuo tablet, tenere premuto il tasto di accensione per 5 secondi.

Per spegnere il tablet, premere e tenere premuto il pulsante di accensione per <sup>5</sup> secondi <sup>e</sup> toccare "OK" quando viene visualizzata la finestra di dialogo automatico.

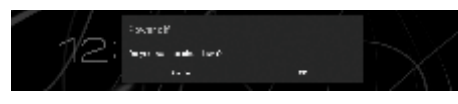

Nella modalità di funzionamento, premere brevemente il tasto di accensione © per bloccare lo schermo o attivare lo "sleep mode".

Nella modalità di funzionamento, premere brevemente il tasto di accensione e trascinare l'icona nu "lucchetto" al fine di sbloccare **in** .

Mentre in funzione, il tablet può entrare automaticamente in stand-by, se questa opzione è abilitata, dopo un periodo di tempo prestabilito.

Se il tablet si blocca durante l'uso, è possibile eseguire un riavvio forzato, utilizzando il pulsante Reset. Può essere azionato premendo con una graffetta, una forcina per capelli o **3.1 Tasti fissi**

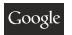

**III.L'interfaccia** 

 **principale**

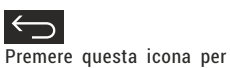

precedente.

一

 $\Rightarrow$ 

tornare alla pagina Premere questa icona per una rapida ricerca delle informazioni necessarie.

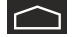

Premere questa icona per Premere questa icona p er andare alla schermata Home.

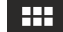

L'icona TIME.  $5.44$ 

La forza del segnale wireless.

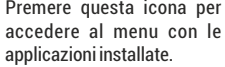

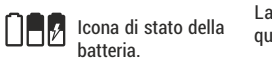

La forza del segnale 3 G, quando attivo.

I

19

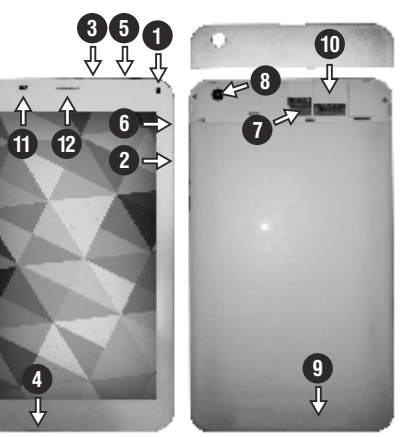

 . Fotocamera anterior e . Volume +/- . Connettore dell'auricolar e . Microfono . Micro USB/Connettore di ricarica . Accensione/blocco/sblocco

11. Sensore di luminosita e di prossimita' 12. Auricolar e

7. lettore di schede micro SD 8. Fotocamera posterior e 9. Altoparlanti 10. Lettore di SIM

### **La confezione contiene:**

Il Vostro tablet insieme con gli accessori sottoindicati. Contattate immediatamente il Vostro rivenditore se qualcosa all'interno della confezione manca o risulta danneggiato. Notare, comunque, che il contenuto può cambiare senza comunicazione.

### 1 x Tablet Vonino

1 x Alimentatore DC 1 x Ca vo USB 2.0

un ago.

accedere alle applicazioni in esecuzione in background

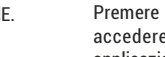

**La descrizione e la funzionalità del sottomenu delle impostazioni:**

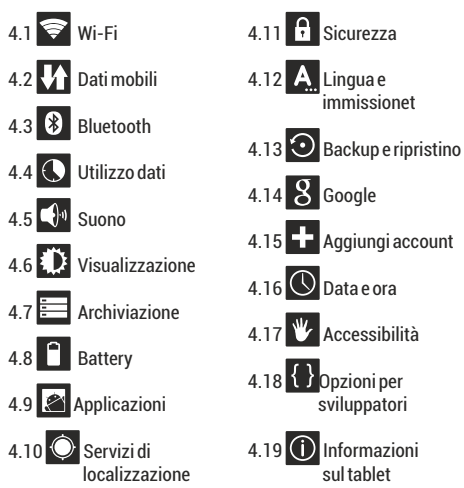

4.1 Wi-Fi - Connessione wireless Start / Stop, accedere al

IŞ

4.2 **Dati Mobile** \* - \* (non disponibile su tutti i modelli Vonino) - Start / Stop della connessione dati mobile, clicca su questo menu per accedere al menu delle impostazioni avanzate per la connessione impostazioni di rete mobile. Roaming dati: consente di utilizzare le connessioni dati quando si è in roaming. Nomi punti di accesso: selezionare un nome del punto di accesso (APN) per le reti mobili. È possibile aggiungere o modificare APN. Per ripristinare le impostazioni APN ai valori di fabbrica, selezionare Reset to default. Gli operatori di rete: cercare e selezionare una rete, selezionare automaticamente: consente di impostare il dispositivo per selezionare la prima rete disponibile.

4.3 **Bluetooth** \* - (\* non disponibile su tutti i modelli Vonino) - Attivare / disattivare la connettività Bluetooth, in questo sottomenu, è possibile trovare le impostazioni di visibilità del dispositivo e dei dispositivi Bluetooth disponibili per la connessione.

4.4 **Utilizzo dei dati** - Consente di visualizzare informazioni relative l'utilizzo delle connessioni dati.

4.5 **Suono - Volumi**: Il volume per le notifiche, contenuti di allarme e mezzi di comunicazione; notifica Preset: Menu Impostazioni per le notifiche; tocco suoni: un suono sarà udibile quando si tocca lo schermo; suono blocco schermo: un suono verrà emesso quando bloccare e sbloccare l'scherm4.6

4.6 **Display - Luminosità**: regolazione della luminosità; Immagine di sfondo: scegliere un'immagine di sfondo. L'immagine di sfondo può essere cambiato andando al sottomenu Display nel menu Impostazioni o da una delle schermate principali del tablet. Per cambiare l'immagine di sfondo quando si è in una schermata principale, premere e tenere premuto su un lato vuoto dello schermo, fino a quando viene visualizzato il menu necessario; la rotazione automatica dello schermo: attivare / disattivare la rotazione automatica dello schermo; stand-by: disabilita il tempo di attivazione dello screen saver. Quando il dispositivo è in modalità stand-by, le funzioni wireless (3G e WiFi) verranno spente per risparmiare energia, se non diversamente configurate, Dimensione del carattere: configurazione della dimensione dei caratteri.

4.7 **Archiviazione** - Controllare la memoria disponibile per l'archiviazione. L'uso di una scheda microSD: Dopo che il dispositivo è stato collegato al computer, si trovano due dispositivi di memorizzazione. Il primo è la memoria integrata e la seconda è la scheda MicroSD. Se non c'è la scheda inserita, il secondo dispositivo non può essere letto. Questo dispositivo supporta schede microSDcon capacità da 128 MB a 32 GB. Per inserire una scheda microSD, tenere la scheda microSD nella posizione indicata in prossimità lettore del tablet e inserirla con attenzione nello slot. Ora è possibile accedere ai contenuti della scheda MicroSD. Per rimuovere la scheda, premere prima il pulsante scheda SD Togliere nel sottomenu, quindi spingere delicatamente la scheda microSD dentro e rilascia, dopo di che è possibile rimuoverlo.

4.8 **Batteria** - Visualizza informazioni sullo stato dell'alimentazione. Il dispositivo utilizza una batteria Li-Ion ad alta capacità. Il consumo di energia dipende sia dalla dimensione e il tipo di file si accede, nonché sulle operazioni eseguite sul dispositivo. Il dispositivo può essere configurato dall'utente nel menu Impostazioni, accedere al sottomenu presenti. Il dispositivo può essere ricaricato tramite un cavo USB o il suo caricatore. Collegare il caricabatterie ad una fonte di energia elettrica alternativa di 220V, quindi collegare il caricabatterie alla presa del dispositivo.

4.9 **Applicazioni** - Visualizzazione e gestione delle applicazioni installate. In questo sottomenu, è possibile vedere tutte le applicazioni e software installate sul tablet. Accedendo a questo sottomenu, è possibile scegliere quali applicazioni mantenere e che si desidera disinstallare, è possibile visualizzare la posizione della applicazione sul vostro dispositivo o che delle applicazioni è in esecuzione al momento.

4.10 **Servizi di Localizzazione Posizione / Accesso** \* - (\* non disponibile su tutti i modelli Vonino) - Contiene le impostazioni per attivare o disattivare localizzazione automatica tramite GPS o connessione WiFi. Il dispositivo è

IT

dotato di un sistema di posizionamento globale (GPS). Per una migliore ricezione dei segnali GPS, evitate di utilizzare il dispositivo nelle seguenti condizioni: tra edifici, in gallerie o cunicoli, o all'interno di edifici, in caso di maltempo; Intorno ad alta tensione o campi elettromagnetici; In un veicolo con pellicola di protezione solare. Non toccare o coprire l'area intorno all'antenna con le mani o altri oggetti durante l'utilizzo delle funzioni GPS. Questa funzionalità potrebbe non essere disponibile in base al Paese o al gestore telefonico.

Devi attivare i servizi di localizzazione per ricevere informazioni sulla posizione e fare ricerche sulla mappa. 1 Nel menu Applicazioni, selezionare Impostazioni - Servizi Localizzazione.

2 Modificate le seguenti opzioni:

#### Opzione

Usa reti wireless Usa satelliti GPS Ubicazione e di ricerca di Google

#### Funzione

Consente di utilizzare la connessione Wi-Fi e / o mobile per trovare la posizione. Si può incorrere in costi aggiuntivi per l'utilizzo di reti mobili.

Consente di utilizzare i satelliti GPS per trovare la posizione. Consente di impostare il dispositivo per utilizzare la posizione corrente per la ricerca Google e altri servizi Google.

4.11 **Sicurezza** - Blocco schermo: È possibile configurare il modo in cui si desidera bloccare lo schermo: trascinando in base al modello, da PIN o la password. Password Visibile: Se selezionato, visualizza apertamente i segni digitati nella barra di immissione della password. Origini sconosciute: consente di installare applicazioni al di fuori del Google market ed è abilitato per impostazione predefinita .

4.12 **Lingua e inserimento** - La modifica della lingua, l'area e il metodo di immissione del testo .

4.13 **Backup e ripristino** - È possibile effettuare una copia di backup e ripristinare le impostazioni di fabbrica del dispositivo, ed è possibile azzerare i contatori dei dati.

4.14 **Google** - Questo sottomenu visualizza gli account sincronizzati con il tablet e fornisce l'accesso ai servizi di Google personalizzati.

4.15 **Aggiungi un account**- Aggiungere un nuovo account da sincronizzare con il tablet .

4.16 **Data e Ora** - Impostazione della data , l'ora , il fuso orario e il formato di visualizzazione dell'orologio.

4.17 **Accessibilità** - Opzioni per ampliare il testo, attivando la rotazione dello schermo o le password vocali.

4.18 **Opzioni Developer** - Contiene le impostazioni e le opzioni per gli sviluppatori di software Android.

4.19 **About** - Mostra la versione del software e altre informazioni per quanto riguarda il tablet .

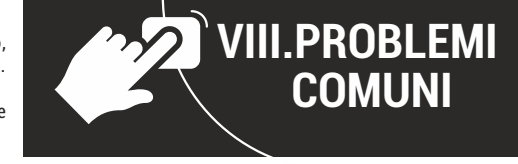

P: Tablet non si avvia / Tablet si blocca improvvisamente o lo schermo si comporta stranamente.

R: Verificare lo stato della batteria e collegare il caricabatterie .

R: Se il tablet non si accende dopo la ricarica della batteria, rivolgersi a un centro di assistenza autorizzato. P: Tablet non riproduce I suoni.

R: Controllare il livello al quale il volume di riproduzione del dispositivo è impostato.

R: Controllare se il file è compatibile con il tablet e se il file è danneggiato . Eseguire questo controllo dalla riproduzione di un file, che hai riprodotto con successo su questo tablet precedentemente.

P: la funzione USB sul computer non è disponibile o non è consentita :

R: Controllare che la memoria USBsia abilitata .

R: Verificare se c'è spazio di archiviazione sul tablet .

R: Controllare l'integrità del cavo USB.

R: Controllare l' integrità dei connettori USB.

P: connessione WiFi interrotto.

R: Se la funzione Stand -by è attiva la connessione Wi-Fi verrà disattivata, in modo da risparmiare energia. Dopo la

IT

riattivazione dalla modalità standby, la connessione WiFi riprenderà in circa 5 secondi .

P: Alcune applicazioni non funzionano correttamente R: Ci sono molte applicazioni realizzate da sviluppatori , senza essere testati per la compatibilità con i sistemi operativi e la configurazione hardware di vari modelli , quindi ci potrebbero essere documenti APK che non sono completamente compatibili con il dispositivo .

P: Non visualizza lo stato energetico.

R: Quando il livello della batteria è molto bassa, il caricatore deve essere collegato per almeno 30 minuti prima dello stato energetico può essere visualizzata.

R: alcuni film scaricati non sono correttamente visualizzati R: Il dispositivo è compatibile con i formati di file video da internet , ma il player può essere incompatibile con alcuni di loro, a causa della grande varietà di file video disponibili online. In tali casi, si raccomanda di usare un computer e un programma di conversione video, per convertire il file video in un formato compatibile .

#### **1.2 Specifiche tecniche**

Sistema operativo: Google Android 4.4 KitKat Processore: QUAD -CORE MTK8382, Cortex A7 1.3GHz, 28nm, GPUARMMali-400 Memoria di sistema: 1GBDDR3 Memoria di archiviazione: 8GB interna NAND -flash, lettore di schede micr oSD, fino a 32GB

Display: 7.0inch IPS Capacitivo multi-touch 5 punti, risoluzione 1024 x 600<br>Connessione e connettor: 3G integrato HSDPA(21 4Mbps)

WCDMA 900/2100, HSUPA, EDGE, Edge(384-473kbps), GPRS(171.1kbps), GSM 850/900/1800/1900Mhz. GPS integrato, WiFi, Bluetooth, Radio, jack audio da 3.5mm, micr oUSB ;

Multimedia: 2MP fotocamera posteriore, fotocamera frontale 0.3MP

Alimentazione: DC Power (microUSB) 5V, 2.0mAh; Tipo batteria Li - ion 3.7V 3000mAh Caratteristiche fisiche: Dimensioni 190x110x10.3 millimetri, Peso 280g, Colore bianco / nero Valore SAR: 1.18W/kg

I

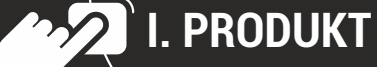

**1.1 Vzhled a popis zařízení**

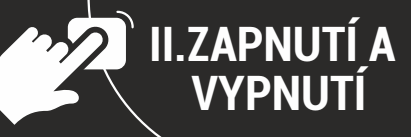

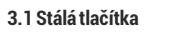

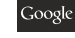

Tlačítko Zpět zmáčkněte Stisknutím této ikony spustíte rychlé vyhledá vání .

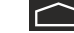

Ikonu zmáčkněte dlouze pro spuštění jakékoliv aplikace, která běží na pozadí.

Zobrazení času .

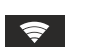

Síla signálu bezdrátového připojení .

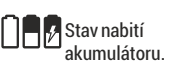

# **III .UŽIVATELSKÉ PROSTŘEDÍ**

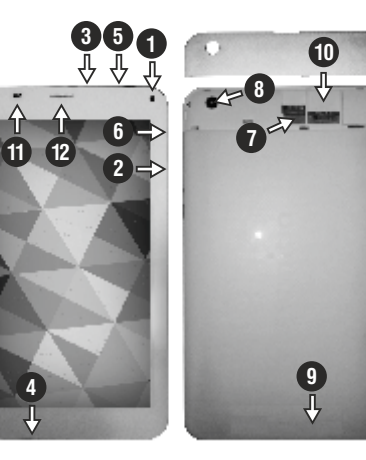

1. Přední kamera 2. Hlasitost +/- 3. Konektor na sluchátka 4. Mikrofon 5. micro USB/nabíjecí konektor 11 . Světelný senzor a sensor 6. Tlačítko power/odemknout/ zamknout 7 . micro SD karet 8 . Zadní kamera 9 . Reproduktor 10 . Čtečka SIM přiblížení 12. Sluchátka

#### **Obsah balení:**

Obsah balení je vždy uveden u konkrétního modelu na stránkách výrobce i prodejce. Mějte však na paměti, že může být změněn bez předchozího upo zornění.

1 x Vonino Android tablet 1 x Napájecí adaptér 1 x USB 2.0 kabel 1 x Rychlá uživatelská příručka Zařízení zapnete stisknutím a podržením tlačítka Power o po dobu 5 sekund.<br>K vypnutí také stisknete a držte tlačítko Power po dobu 5

sekund. Po objevení dialogového okna kleknete na OK

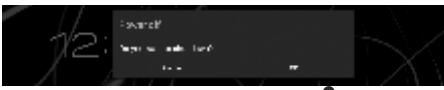

Naopak krátkým stisknutím tlačítka Power **o** uzamknete nebo naopak aktivujete obraz ovku.

Pro odemknutí obrazovky je třeba ve výchozím nastavení kliknoutnaikonku **ta** zámku,táhnoutsnínaikonku odemknutého zámku a pustit. V Nastavení si však můžete nastavit jiný typ zámku obraz ovky.

K uzamknutí a přechodu do pohoto vostního režimu (stand-by) ovšem dochází nejen po stisknutí tlačítka, ale také při nastavené době ̌nečinnosti.

Jestliže se váš tablet během používání zablokuje, můžete provést ruční restart. K tomuto účelu použijte tlačítko reset. Lze jej zmáčknout například za pomoci kancelářské sponky nebo jehly . .

v případě, že se chcete vrátit na předchozí stránku nebo nabídku v aplikaci .

Stiskněte ikonu k návratu

na domácí obraz ovku.

Fæ

Stiskněte tuto ikonu pro přístup do menu s nainstalo vanými aplikacemi .

 $\blacktriangleright$ Síla 3G signálu, když je

 $CZ$  27 aktivní .

**Přehled jednotlivých podkmenu Nastavení:**

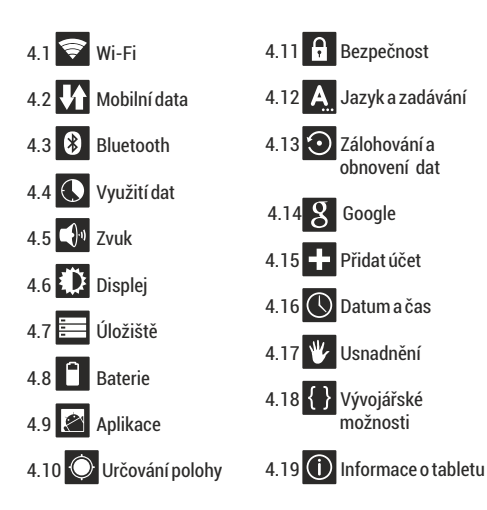

4.1 **Wi-Fi** - Nastavení připojení k dostupným hotspotům. Nejdříve zapnete táhnutím, poté se po kliknutí zobrazí seznam nalezených sítí k připojení. V případě ̌ zabezpečení musíte zadat heslo a kliknout na Připojit.

4.2 **Mobilní data**\* - (\*funkce není dostupná na všech modelech) - Zapnutí nebo vypnutí mobilních dat. Data roaming: Nastavení mobilních dat při využívání roamingu. Názvy Access pointu:̊ Vyberte Access point (APN) pro mobilní sítě.̌ K resetování APN vyberte Resetovat do výchozího stavu Sítový operátoři: Vyhledejte svou síť; Vybrat automaticky: Zařízení samo rozhodne o výběru sítě.

4.3 **Bluetooth**\* - (\*není dostupný na všech modelech) - Nejdříve je nutné opět zapnout táhnutím zleva doprava. Poté kleknete na HLEDÁNÍ ZARÍ̌ZENÍ a vyberte zařízení, se kterým se chcete spárovat.

4.4 **Využití dat** - Zobrazení informací o využití tzv. mobilních dat.

4.5 **Zvuk** - Ovládání hlasitosti: hlasitost upozornění, budíku a mediálního obsahu; Přednastavená oznámení: Nastavení oznámení; Zvuky při dotyku: při dotyku na obrazovku zazní tón; Zvuk uzamčení obrazovky: po uzamčení/odemčení obrazovky zazní tón.

4.6 **Displej**- Jas: Nastavení jasu; Tapeta: vyberte obrázek na pozadí. Obrázek na pozadí lze změnit i tak, že na domovské obrazovce kliknete a budete držet na prádzdné místo, přičemž

se objeví okno Vybrat tapetu; Automaticky otočit displej: zaškrtněte nebo naopak odškrtněte, Velikost písma: nastavení velikosti písma.

4.7 **Úložiště** - Zjištění dostupné paměti. Po připojení zařízení k počítači se zobrazí dvě̌úložiště̌. Jedno k interní paměti a jedno k paměťové kartě̌.

Použití microSD karty: Po připojení zařízení k pocí̌tacǐ se vám na pocítaci (na Windows v Tento Pocítac nebo jen Pocítac) zobrazí dvě diskové jednotky. První je integrovaná paměť zarí̌zení a druhá je paměťová karta typu microSD(podporována kapacita 128 MB - 32 GB včetně). Pokud karta není vložena, nebude druhé úložiště ̌dostupné. Pokud chcete paměť.̌ kartu vložit do zařízení, opatrne ií zasunte do určeného slotu. Pokud chcete kartu vyjmout, nejdříve kliknete na nabídku Vyjmout SD kartu v podkategorii Úložiště,̌ a pak jemné̌ na vloženou microSD kartu zatlačte (směrem dovnitř)̌. Karta se tím uvolní a vy ji můžete vytáhnout.

4.8 **Baterie** - Zobrazení stavu akumulátoru a jeho využití. Spotřeba energie záleží na tom, co děláte (např.<sup>\*</sup> surfování po internetu, poslech hudby, přehrávání videí). Zarí̌zení muže být nabíjeno přes nabíjecí adaptér nebo USB kabel. Připojte tedy bud ̌USB kabel do pocí̌tacǐ, nebo napájecí adaptér do zásuvky a konektor připojte do označené zdířky na zarí̌zení.

4.9 **Aplikace** - Zobrazení a správa nainstalovaných aplikací. Zde můžete vidět všechny stažené a spuštěné aplikace. Po kliknutí na aplikaci můžete zjistit, kolik zabírá paměti, vynutit její ukončení, přesunout jí na jiné úložiště̌ nebo odinstalovat.

4.10 **Přístup k poloze**\* - (\*funkce není dostupná na všech modelech) - Obsahuje nastavení k povolení nebo naopak zakázání automatické lokalizace pomocí GPS (Global Positioning System) nebo WiFi. Pro lepší příjem signálu GPS, nepoužívejte zařízení na těchto místech: mezi budovami, v tunelech nebo v podzemních průchodech, či uvnitř budov, za špatného počasí, kolem vysokého napětí, nebo ve vozidle.

 $\mathbf{C}$  29

K využívání urcování polohy je třeba v nastavení zapnout Satelity GPS, případne také zaškrtnout Poloha Wi-Fi a mobilní síte.̌

4.11 **Zabezpečení** - Zámek obrazovky: Zde můžete nakonfigurovat přístup na obrazovku. Zobrazovat hesla: Neznámé zdroje: Povolí instalaci aplikací i z jiných zdrojů,̊ než z Google Play.

4.12 **Jazyk a zadávání**- Možnost změny jazyka a metody zadávání. Zařízení muže být po prvním zapnutí v angličtině. V takovém případě̌jdete v nabídce aplikací do Settings (Nastavení) | Language & input (Jazyk a zadávání) a pod Language (Jazyk) vyberte Čeština.

4.13 **Zálohování & obnovení dat** - Zde můžete přes Obnovení továrních dat resetovat systém do původního nastavení nebo nastavit zálohování prěs služby společnosti Google.

4.14 **Google** - V této podkategorii najdete všechny úcťy synchronizované s vaším zařízením. Zároveň zde máte přístup k personalizovaným službám od společnosti Google.

4.15 **Přidat účet** - Klikněte na službu, u které chcete nastavit přístup k účty.

4.16 **Q** Datum a čas - Nastavení data, cásu, cásové zóny a formátu hodin.

4.17 **Usnadnění** - Nastavení veťšího textu, automatické rotace obrazovky a dalších možností...

4.18 **Vývojářské možnosti** - Nastavení možností pro vývojáře..

4.19 **Info** - Zde najdete krom jiného nainstalovanou verzi operacniho systému.

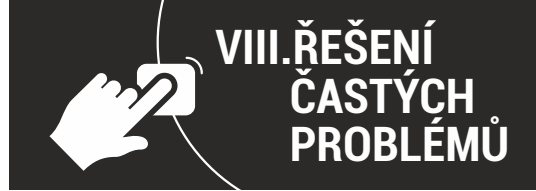

P: Tablet nejde zapnout.

A: Zkontrolujte stav nabití akumulátoru, případně připojte tablet k nabíjecímu adaptéru.

A: Jestliže ani poté nejde zapnout, kontaktujte servisní středisko (www.iroom.cz, +420 722 261 227, Saratovská 181/51, Praha 10).

P: Není slyšet zvuk, hudba nebo video.

A: Zkontrolujte hlasitost, případně jí zvyšte.

A: Ověřte, zda používaný přehrávač (aplikace) podporuje konkrétní formát.

P: Po připojení k počítači není nic vidět.

A: Zkontrolujte, zda máte zapnuté USBúložiště.

A: Prohlédněte USBkabel, zda není poškozen.

A: Také prohlédněte port na tabletu, zda je v pořádku.

P: Došlo k přerušení WiFi připojení.

A: Po uspání zařízení do stand-by režimu dojde k opětovnému připojení za cca 5 sekund. Jinak zkontrolujte nastavení.

P: Některá z aplikací nepracuje korektně.

A: Existuje opravdu mnoho aplikací od různých vývojářů. Ne všechny jsou však vyvíjeny a otestovány na konkrétní verzi operačního systému a zařízení. P: Nezobrazuje se stav nabití akumulátoru.

A: Po úplném nebo téměř úplném vybití je třeba nabíjecí adaptér připojit alespoň na 30 minut, než dojde ke správné indikaci aktuálního stavu nabití.

P: Některé filmy nejdou přehrát.

A: Ne všechny formáty jsou podporovány výchozím multimediálním přehrávačem. V případě nekompatibility lze nainstalovat buď jinou aplikaci přes Google Play nebo na počítači převést video do jiného formátu.

#### **1.2 Technické specifikace**

Operační systém: Google Android 4.4 KitKat Procesor: QUAD-CORE MTK8382, Cortex A7 1.3GHz, 28nm; Grafika: ARMMali-400 Operační paměť: 1GBDDR3 Interní paměť: 8GB NAND-flash; Slot na paměťové karty: microSD(až 32 GB) Displej: 7.0" IPS kapacitní-multidotykový 5 bodů; Rozlišení: 1024 x 600 px Konektivita a porty: 3G vestavěný HSDPA(21.4Mbps),WCDMA 900/2100, HSUPA, EDGE, Edge(384-473kbps), GPRS(171.1kbps), GSM 850/900/1800/1900Mhz; GPS modul; WiFi, Bluetooth;3,5mm audio jack; microUSB; Multimedia: 2MPfotoaparát zpět, čelem 0.3MPkamera Napájení: 5V, 2.0mAh; Akumulátor typu Li-ion 3.7V 3000mAh Rozměry: 190x110x10.3 mm, Hmotnost: 280 g; Barva bílá / černá Hodnota SAR: 1.18W/kg

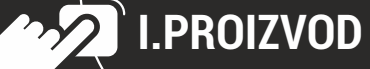

### **1.1 Izgled i opis uređaja**

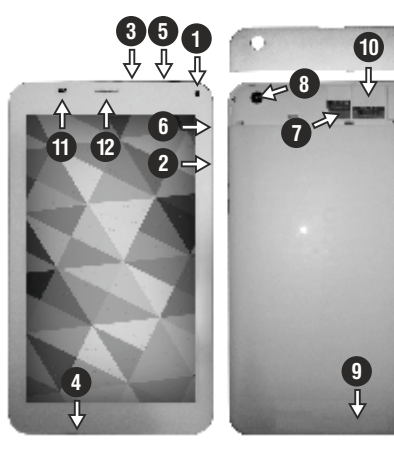

1. Prednja kamera 2. Glasnoća + / - 3. priključak za slušalice 4. mikrofon 5. micr oUSB / priključak za punjenje 6. uključi/ Zaključaj /Odključaj

## **Raspakira vanje:**

Vaš Vonino tablet-računalo treba doći sigurno zapakiran u svojoj kutiji uz predmete navedene u nastavku. Odmah se obratite dobavljaču ako vidite da nešto nedostaje ili je uređaj oštećen. Imajte na umu, da se sadržaj pakiranja mo že mijenjati bez prethodne najave.

7. micro SD čitač kartica 8. Stražnja kamera 9. Zvučnici 10. SIM čitač

11. Senzor svijetla I sensor

blizine lica 12. Slušalice

1 x Vonino tablet-PC 1 x DC adapter DC 1 x USB 2.0 kabel 1 x Korisnički vodič

**II. Početak rada s vašim tabletom**

Za početak na tabletu, pritisnite i držite tipku Napajanje **3**5 sekundi.<br>Za iskliučivanje tableta, pritisnite i držite gumb 5 sekundi i

pritisnite "OK" da ga ne iskliučite, kada se pojavi okvir automatskog dijaloga.

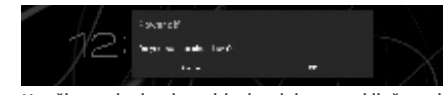

Unačinu rada, kratko pritisnite tipku za zaključavanje zaslona ili prelazak u stanje mirovanja.

U načinu rada, kratko pritisnite tipku za uključivanje i kliznite zaključana ikonu na otključanu ikonu na kako bi otključali tablet.

Dok je u funkciji, tablet mo že automatski ući stand-by, ako je ova opcija omogućena, nakon određenog vremenskog razdoblja.

Ako vaš tablet zablokira tijekom upotrebe, mo žete izvršiti prisilno pokretanj, koristeći tipku Reset. To mo žete raditi tako da pritisnete gumb pomoću spajalice, ili iglom. Za prilagodbu glasnoće pritisnite tipku za glasnoću.

**3.1 Stalna tipk e**

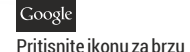

**III .GL AVNO SUČELJE**

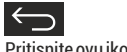

stranicu.

 $5.44$  $\Rightarrow$ 

Pritisnite ovu ikonu za povratak na prethodnu potragu za informacijama koje trebate.

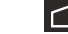

盲 Pritisnite ovu ikonu za Pritisnite ovu ikonu za povrataki na početni zaslon. pristup programa u pozadini.

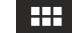

Ikona vrijeme.

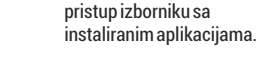

Snaga bežičnog signala. **IKona stanja baterije.** 

Snaga 3G signala, kad je aktivan.

Pritisnite ovu ikonu za

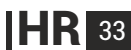

#### **Opis i funkcionalnost podizbornika Postavke:**

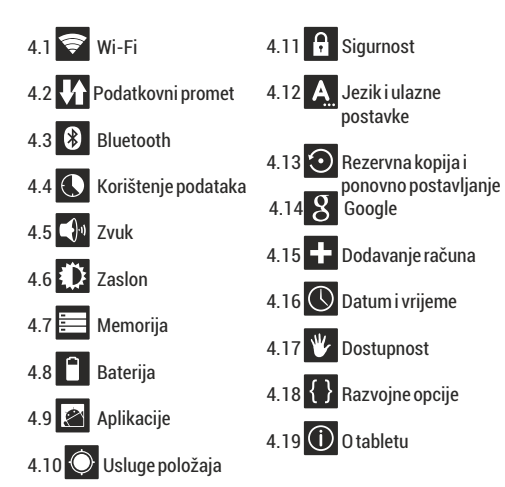

4.1 Wi-Fi – uključeno/isključeno bežično povezivanje; idite na izbornik "napredne postavke" za bežično povezivanje

4.2 **Podatkovni promet**\* - (nije dostupno na svim Vonino modelima) – uključene/isključene mobilne podatkovne veze; pritisnite na taj izbornik za pristup naprednim postavkama za "mobilne mrežne postavke". Podatkovni promet u roamingu: Postavite za korištenje podatkovne veze kada ste u roamingu. Imena pristupnih točaka: Odaberite ime pristupne točke (APN) za mobilne mreže.Možete dodavati ili mijenjati imena pristupnih točaka (APN-ove). Da biste vratili postavke APN na tvorničke postavke, odaberite Reset na tvorničke postavke. Mrežni operatori: Tražite i odaberite mrežu; Odaberite automatski: Postavite uređaj za odabir prve dostupne mreže.

4.3 **Bluetooth**\* - (nije dostupan na svim Vonino modelima) - uključeno/isključeno Bluetooth povezivanje; u ovom podizborniku, možete pronaći postavke vidljivost uređaja i Bluetooth uređaja dostupnih za spajanje.

4.4 **Korištenje podataka** - Prikazuje podatke o korištenju podatkovne veze.

4.5 **Zvuk** – Glasnoće: Glasnoća za obavijesti, alarm i medijske sadržaje; Unaprijed definirane obavijesti: Izbornik "postavke" za obavijesti; Zvukovi dodira: zvuk se čuje dodirom na zaslon; Zvuk zaključavanja zaslona: Zvuk se čuje prilikom zaključavanja i otključavanja zaslona.

4.6 **Zaslon** - Svjetlina: podešavanje svjetline,

Pozadinska slika: odabrati pozadinsku sliku. Slika pozadine se može promijeniti tako da odete na zaslon podizbornika u izborniku Postavke ili sa jednog od glavnih zaslona tableta. Da biste promijenili pozadinsku sliku kada ste na glavnom zaslonu, pritisnite i držite na praznoj strani ekrana, dok se ne pokaže potreban izbornik; Automatska rotacija zaslona: uključivanje / isključivanje automatske rotacije zaslona, Stand-by: onemogućiti delay time za screen saver. Kada je uređaj u stand-by modu, bežične (3G i WiFi) funkcije će biti isključene zbog uštede energije, osim ako nije drugačije konfigurirano; Veličina slova: konfiguracija veličine fonta.

4.7 **Pohrana podataka** - Provjerite dostupnu memoriju za pohranu. Korištenje microSD kartice: Nakon što je uređaj spojen na računalo, naći ćete dva uređaja za pohranu.Prvi je integrirana memorija i drugi je microSD kartica. Ako nema kartice, nećete joj moći ni pristupiti. Ovaj uređaj podržava microSD kartice s kapacitetima od 128 MB do 32 GB. Za umetanje microSD kartice, držite microSD karticu u naznačenom položaju i pažljivo je umetnite u utor. Sada možete pristupiti sadržaju na microSD kartici. Da biste uklonili karticu, prvo pritisnite Ukloni SD karticu u podizborniku, tada nježno gurnite microSD karticu prema unutra i pustite, nakon toga je možete skroz ukloniti.

4.8 **Baterije** - Prikazuje informacije o statusu napajanja. Uređaj koristi Li-Ion bateriju visokog kapaciteta. Potrošnja

energije ovisi o veličini i vrsti datoteka kojima se pristupa, kao i o radnjama koje obavljate na uređaju.Uređaj se može konfigurirati u izborniku Postavke, pristupom podizbornicima. Uređaj se može puniti pomoću USB kabel ili punjača. Spojite punjač na alternativni izvor električne energije od 220 V, a zatim priključite punjač u utičnicu uređaja.

4.9 **Apps (Aplikacije)** - Prikaz i upravljanje instaliranim aplikacijama. U ovom podizborniku, možete vidjeti sve programe instalirane na tabletu. Pristupom ovom podizborniku, možete odabrati koje aplikacije želite zadržati a koje želite deinstalirati, možete vidjeti gdje se nalaze na uređaju ili koje od vaših aplikacija su trenutno pokrenute.

4.10 **Lokacija usluge / pristup** \* - (\* nije dostupna na svim modelima Vonino) - Sadrži postavke za uključivanje ili isključivanje automatske lokacije putem GPS ili WiFi veze. Uređaj je opremljen sustavom za globalno pozicioniranje (GPS) prijemnik. Za bolji prijem GPS signal, izbjegavajte korištenje uređaja u sljedećim uvjetima: Između zgrada, u tunelima ili podzemnim prolazima ili unutar zgrada, u lošim vremenskim uvjetima; Oko visokih napona i elektromagnetskih polja; U vozilima sa zaštitom od sunca. Nemojte dirati ili pokriti područje oko antene s rukama ili drugim predmetima, a koristeći GPS funkcije. Ova značajka možda neće biti dostupna, ovisno o vašoj regiji ili davatelju usluga.

**HR** 35

Morate aktivirati uslugu lokacije za primanje informacija o lokaciji ili traženju na karti. 1 Na popisu programa, odaberite Postavke - Lokacija usluge. 2. Promijenite sljedeće opcije:

#### Opcije

Koristi bežičnu mrežu Koristi GPSsatelit

Lokacija i Google pretraživanje

#### Funkcija

Uključite kako bi ste koristili Wi-Fi i/ili mobilnu mrežu za pronalaženje lokacije. Možda će se pojaviti dodatno plaćanje usluge.

Uključite za korištenje GPSsatelita za pronalaženje lokacije Uključite kako bi koristili trenutnu lokaciju za Google pretraživanje i druge Google servise.

4.11 **Sigurnost** - Zaključavanje zaslona: Možete konfigurirati način na koji želite zaključavanje zaslona: povlačenjem prema obrascu, sa PIN ili lozinkom. Vidljiva lozinka: Ako je označeno, otvoreno pokazuje znakove koje pišete. Nepoznati izvori: omogućuje instaliranje aplikacija izvan Google Market te je omogućena tvornički.

4.12 **Jezik i metoda pisanja teksta** - Promjena jezika, područja i način za unos teksta

4.13 **Sigurna kopija i vraćanje na početne postavke -** Možete napraviti sigurnosnu kopiju I vratiti podešenja na početne postavke samog uređaja, te vratiti na nulu brojač podatkovnog prometa.

4.14 **Google** - Ovaj podizbornik prikazuje račune sinhronizirane s uređajem i pruža pristup personaliziranim uslugama tvrtke Google.

4.15 **Dodavanje korisničkog racuni** - Dodavanje novog korisničkog računa koji će se sinhronizirati sa uređajem

4.16 **Datum i vrijeme** - Uređivanje postavki za datum, vrijeme, vremensku zonu i prikaz sata.

4.17 **Mogućnosti** - Mogućnosti za proširenje teksta, aktiviranje rotacije zaslona ili govorne lozinke.

4.18 **Razvojne mogućnosti** - Sadrži postavke i opcije za Android softver programere.

4.19 **Informacije o uređaju** - Informacije o verziji programa I ostale informacije vezane uz uređaj.

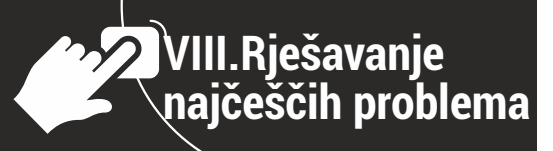

P:tablet se ne pokreče / tablet iznenada prestane s radom ili se zaslon ponaša neobično.

O: Provjerite status baterije i spojite na punjač.

O: Ako se tablet ne uključi nakon punjenja baterije, obratite se ovlaštenom servisu.

P: tablet ne reproducira zvukove.

O: Provjerite razinu na kojoj se reprodukcija (volumen) uređaja postavljen.

O: Provjerite je li datoteka kompatibilana s uređajem ili je datoteka oštećena. Izvršite ovu provjeru pokrečući datoteku koju ste uspješno pokretali na ovom tabletu prije.

P: USBfunkcija na računalu nije dostupna ili nije dozvoljena: O: Provjerite da li pristup USBmemorije omogućen.

O: Provjerite ako imate dovoljno memorije za pohranu na uređaju.

O: Provjerite ispravnost USBkabela.

O: Provjerite ispravnostUSBkonektora.

P: WiFi veza u prekidu

O: Ako je Stand-by funkcija aktivana WiFi veza bit će onemogućena, kako bi se uštedjela energija. Nakon što prekinete Stand-by funkciju, WiFi veza će nastaviti za oko 5

#### sekundi

### P: Neke aplikacije ne rade pravilno.

O: Postoje mnoge aplikacije koje programeri, bez testiranja kompatibilnost s operativnim sustavima i hardverske konfiguracije različitih modela,ispručuju na tržište tako da postoji mogučnostj da postoje APK dokumenti koji nisu u potpunosti kompatibilani s uređajem. P: nije prikazan status baterije.

O: Kada je razina baterije vrlo niska, punjač treba biti spojen barem 30 minuta prije nego energetski status može biti prikazan.

P: Neki preuzeti filmovi se ne prikazuju dobro.

O: Vaš uređaj je kompatibilan s formatima video datoteka s interneta, ali program može biti nekompatibilan s nekim od njih, s obzirom na vrlo velik broj različitih video datoteka dostupnih online. U takvim slučajevima, preporučljivo je koristiti računalo i program za video pretvorbe, pretvoriti video datoteke u kompatibilni format.

**1.2 Tehnička specifikacija:**

Operativni Sistem: Google Android 4.4 KitKat Procesor: QUAD-CORE MTK8382, Cortex A7 1.2GHz, 28nm; GPUARMMali-400 Sistemska Memorija: 1GBDDR3 Mmorija za pohranu: Interna 8GB Nand-flash; Čitač kartica microSD, do 32GB

Zaslon: 7.0" IPS Capacitiv Multi-touch, 5 bodova; Rezolucija

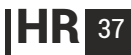

#### 1024 x 600

Konekcija i ulazi: 3G ugrađena HSDPA(21.4Mbps),WCDM A 900/2100,HSUPA, EDGE, Edge(384–473kbps), GPRS(171.1kbps), GSM 850/900/1800/1900Mhz; Ugrađen GPS; WiFi, Bluetooth; Radio; 3.5mm audio jack; micr oUSB ; Multimedija: 2MPkameru natrag, prednjom kamerom 0.3MP Napajanje: Napon DC(micr oUSB) 5V, 2.0mAh; Baterija tip Liion 3.7V 3000mAh Fizičke karkateristike: dimenzije ŠxDxV 190x110x10.3mm, Težina 280g; Boja Bijelo / Crna SAR Vrijednost: 1.18W/k g

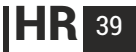

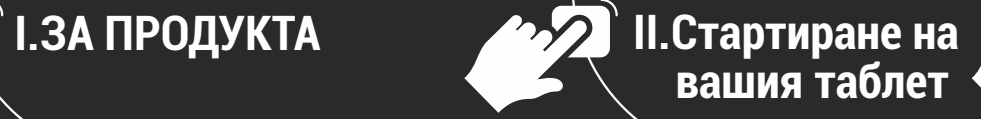

**1.1 Външен вид и описание на изделиет о**

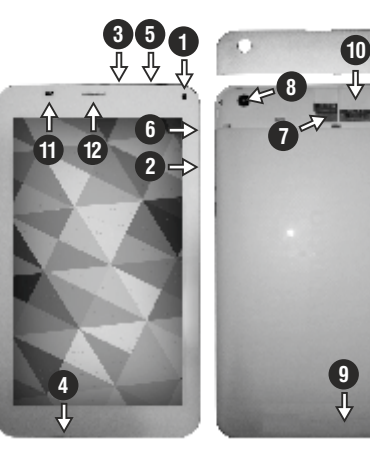

#### 1. Предна камера 2. Бутони за Звука + / - 3. Жак за слушалки 4. Микрофон 5. Micr oUSB/Порт за зареждане 6. Включване/Заключване/ Отключване

 карти . Задна камера . Говорители . SIM четец . Light и сензор за близост

12 . Слушалка

Разопаковане:

Вашият таблет Vonino трябва да дойде здраво опаковани, заедно с елементите, изброени по-долу. Свър жете се с вашия дилър незабавно, ако установите, че нещо липсва или е повредено. Имайте предвид обаче, че съдържанието мо же да се промени без предизвестие. 1. Предна камера и послед в супликро SD четец на 2. Бутони за Звука + / - и карти и карти в сведиа камера 4. Микрофон и в сведиа камера 9. Говорители по сведиателя 7. МістоUSB/Порт за зареждане и 0. SIM четец б. Включване

#### 1 х Vonino таблет

1 х DC захранващ адаптер DC 1 х USB2.0 кабел

За да започнете рабо та с вашия таблет , натиснете и задръжте клавиша за захранване в продължение на 5 секунди.

За да изключите таблета си , натиснете и задръжте бутона на захранването за 5 секунди и натиснете "OK ", за да го изключите, кога то се появи прозорец на екрана.

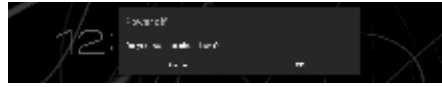

В режим на рабо та, с кратко натискане на клавиша за захранване ⊙, ще заключите екрана или ще влезе в режим на заспиване.В режим на работа, с кратко натискане на клавиша за захранване след това плъзгат заключена та иконата <mark>о</mark> върху отключена иконата **17**, за да отключите. Ако вашият таблет получава блокиран по време на употреба, можете да изпълните принудително рестартиране, ка то използва те бутона Reset. Той мо же да се натисне с кламер, фиба или игла .

За регулиране на сила та на звука, на тснете клавиша за сила на звука

**3.1 постоянните бутони**

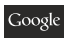

 **интерфейс**

**III.Основен** 

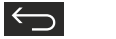

NHИ

Натиснете тази икона, за да ви информация . се върнете към предишна т а .

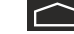

Натиснете тази икона за достъп до приложения, рабо тещи във фонов режим .

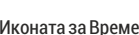

Икона та за Времет о .

достъп до менюто с инсталиранит е

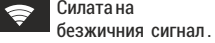

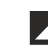

Силата на 3G сигнал, кога то е активен . Икона за състоянието на ба терията

Натиснете тази икона за бързо търсене на нужна та

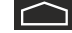

Натиснете тази икона, за да отидете на Основния екран .

**A** 

Натиснете тази икона за

прило жения .

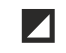

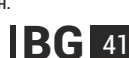

**Описанието и функционалността на подменютата Настойки :**

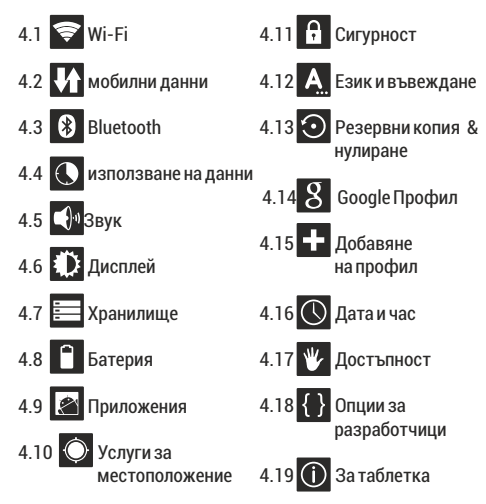

4.1 Wi - Fi - Start / Stop безжична връзка ; отидете на менюто Разширени настройки за безжична връзка.

4.2 **мобилни данни** \* - ( \* не се предлага за всички модели Vonino ) - Start / Stop мобилна връзка за данни ; кликнете върху това меню за достъп до менюто Разширени настройки за свързване на мобилни мрежи настройки. Роумингът на данни: Задайте използване на връзки за данни, когато сте в роуминг. Access Point Names: Изберете име на точка за достъп ( APN ) за мобилни мрежи. Можете да добавяте или редактирате APNs. За да възстановите настройките на APN към фабричните настройки, изберете Възстанови стандартни настройки. Мрежовите оператори: Търсене на и изберете мрежа; Изберете автоматично: Настройте устройството, за да изберете първата свободна мрежа.

4.3 **Bluetooth** \* - ( \* не се предлага за всички модели Vonino ) - Включване / изключване на Bluetooth свързаност, в това подменю, можете да намерите настройките за видимост на устройството и Bluetooth устройства на разположение за връзка.

4.4 **Използване на данни** - Показва информация за използването на мобилните данни .

4.5 **Звук - Volumes** : уведомления, аларма и медийно съдържание; Preset настройки: меню Настройки за изпращане на уведомления; Звук при натискане : звукът ще бъде чут, когато докосвате екрана; Звук при

заключване: звук се чува при заключване и отключване на екран

4.6 **Дисплей - Brightness** : настройка на яркостта; Background снимката: изберете фоново изображение. Изображението за фон може да се променя, като отидете в подменюто на дисплея в менюто Settings, или от една от главните екрани на таблета. За да промените фоновото изображение, когато сте в основния екран, натиснете и задръжте на празенa страна на екрана, докато се появи необходимoтo меню; Автоматично завъртане на екрана : включване / изключване на автоматичното завъртане на екрана; Режим готовност: изключете времето за скрийнсейвър. Когато устройството е в режим на готовност, безжична (3G и WiFi ) функции ще бъдат изключени, за да се пести енергия, освен ако не е конфигуриран по друг начин; Размер на шрифта: конфигурация на размера на шрифта .

4.7 **Storage** - Проверка на наличната памет за съхранение. Използването на един MicroSD карта: След като устройството е свързано към компютъра, ще намерите две устройства за съхранение. Първият е интегрирана памет, а втората е на MicroSD картата. Ако няма поставена карта, второто устройство не може да бъде достъпен. Това устройство поддържа MicroSD карти с капацитети от 128 MB до 32 GB. За да вмъкнете MicroSD

карта , задръжте картата в посочената позиция в близост четец на таблета и внимателно я поставете в слота. Сега можете да получите достъп до съдържанието на MicroSD картата. За да извадите картата , първо натиснете бутона Премахване на SD карта в подменюто, след това леко натиснете картата на вътре и я освободете, след което можете да я премахнете .

4.8 **Батерия** - Показва информация за състоянието на батерията. Устройството използва Li- Ion батерия с висок капацитет. Потреблението на енергия зависи както от размера и вида на файловете, които имат достъп , както и за операциите, които извършвате на устройството. Устройството може да се конфигурира от потребителя в менюто Settings, достъп до подменютата настоящето там. Устройството може да се презарежда с помощта на USB кабел или зарядното устройство. Включете зарядното устройство към алтернативен източник на електроенергия на 220V, а след това включете зарядното устройство към жака на устройството.

4.9 **Apps** - Показа и управлява инсталираните приложения. В това подменю можете да видите всички приложения и софтуер, инсталирани на вашия таблет. С достъпа си до това подменю , можете да изберете кои приложения да поддържат и които искате да деинсталирате, можете да видите местоположението на

**BG** 43

прилагането на вашето устройство или кои от вашите приложения работи в момента .

4.10 **Местоположение услуги / достъп** \* - ( \* не се предлага за всички модели Vonino ) - Съдържа настройки, за да разрешите или забраните автоматичното местоположение чрез GPS или Wifi връзка. Вашето устройство е оборудвано със система за глобално позициониране (GPS ) приемник. За по-добро приемане на GPS сигнали, избягвайте използването на устройството си при следните условия: между сгради, в тунели или подземни проходи или във вътрешността на сгради; При лошо време: около високо напрежение или електромагнитни полета; в превозно средство с слънцезащитен филм. Не докосвайте и не обхваща района около антената с ръцете си или други предмети , докато използвате GPS функциите. Тази функция може да не е налична в зависимост от Вашата страна или мобилен оператор.

Трябва да активирате услуги за местоположение, за да получите информация за местоположението или да търсите в картата .

1 В списъка с приложения, изберете Settings - Местоположение услуги.

2 Променете следните опции :

Опция Използване на безжични мрежи Използване на GPSсателити Разположение и Google търсене

#### Функция

Задайте използване на Wi - Fi и / или мобилни мрежи, за да намерите вашето местоположение. Може да има допълнителни такси за използването на мобилни мрежи. Задайте използване на GPS сателити, за да намерите вашето местоположение.

Настройка на устройството да използвате текущото си местоположение за търсене Google и други услуги на Google.

4.11 **Сигурност** - заключване на екрана: Можете да конфигурирате начина, по който желаете да заключите вашия екран: чрез плъзгане, чрез PIN или парола. Видима парола: Ако е маркирано, той открито показва знаците, които въвеждате в лентата за въвеждане на парола. Неизвестни източници: Позволява ви да инсталирате приложения от страни извън Google пазар и е активирана по подразбиране.

4.12 **Език и вход** - Промяна на езика, както и метода за въвеждане на текст.

4.13 **Възстановяване на фабричните настройки & Reset** - Можете да направите резервно копие и да се върнете към фабричните настройки на устройството, и можете да нулирате броячите на данни.

4.14 **Google** - Това подменю показва профилите синхронизирани ли са с таблета и осигурява достъп до персонализирани услуги на Google.

4.15 **Добавяне на акаунт** - Добавяне на нов акаунт за да бъде синхронизирано с таблетката.

4.16 **Дата и време** - Настройка на датата, часа, часовия пояс и формат часовник на дисплея.

4.17 **Достъпност** - Възможности за разширяване на текста , активиране на въртенето на екрана или говорима пароли .

4.18 **опции за програмисти** - съдържа настройки и опции за Android разработчиците на софтуер .

4.19 **About** - Показва версията на софтуера, както и друга информация по отношение на вашия таблет .

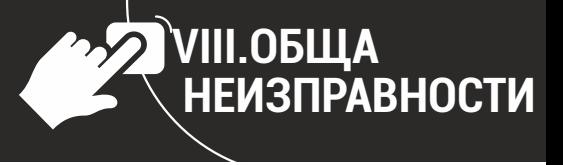

P:Tablet не стартира / Tablet внезапно спира или екранът се държи необичайно.

A: Проверете състоянието на батерията и включете зарядното устройство .

A: Ако таблета не се включи след зареждането на батерията , моля свържете се с оторизиран сервизен център.

P: Таблета няма звук.

A: Проверете силата на звука, на което е настроено устройството.

A: Проверете дали файлът е съвместим с таблетката и ако файлът е повреден. Направете тази проверка , като играят на файл, който можете успешно играе на тази таблетка преди .

P: USB функция на компютъра, не е налична или не е разрешено:

A: Проверете дали USB съхранение е активирано.

A: Проверете дали има място за съхранение на таблетката.

**BG** 45

A: Проверете целостта на USBкабела.

A: Проверете целостта на USBконекторите .

P:Tablet не стартира / Tablet внезапно спира или екранът се държи необичайно.

A: Проверете състоянието на батерията и включете зарядното устройство .

A: Ако таблета не се включи след зареждането на батерията, моля свържете се с оторизиран сервизен център.

P: Таблета няма звук.

A: Проверете силата на звука, на което е настроено устройството.

A: Проверете дали файлът е съвместим с таблетката и ако файлът е повреден. Направете тази проверка, като играят на файл, който можете успешно играе на тази таблетка преди .

P: USB функция на компютъра, не е налична или не е разрешено:

A: Проверете дали USB съхранение е активирано. A: Проверете дали има място за съхранение на таблетката.

A: Проверете целостта на USBкабела.

A: Проверете целостта на USBконекторите .

P: WiFi връзката е прекъсната

A: Ако Stan-By от функцията е активна връзката Wifi ще бъде забранен, за да се пести енергия. След възобновяване от режим на готовност, връзката WiFi ще се възобнови след около 5 секунди.

P: Някои приложения не работят правилно.

A: Има много приложения, предлагани от разработчиците , без да бъдат тествани за съвместимост с операционните системи и хардуерната конфигурация на различните модели , така че може да има APK документи, които не са напълно съвместими с вашето устройство . P: Не се показва състоянието на батерията.

A: Когато нивото на батерията е много ниско, зарядното устройство трябва да се свърже за най-малко 30 минути преди състоянието на енергия може да бъде показан P: Някои изтеглени филми не играят правилно A: Вашето устройство е съвместимо с форматите на видео файлове от Интернет, но Плейъра може да бъде несъвместим с някои от тях, поради много голямото разнообразие от видео файлове, предлагани онлайн. В такива случаи се препоръчва да се използва програма за конвертиране на видео на компютъра си и да конвертирате видео файлове в съвместим формат. P: WiFi връзката е прекъсната.

A: Ако Stan-By от функцията е активна връзката Wifi ще бъде забранен, за да се пести енергия. След възобновяване от режим на готовност, връзката WiFi ще се възобнови след около 5 секунди.

P: Някои приложения не работят правилно.

A: Има много приложения, предлагани от разработчиците, без да бъдат тествани за съвместимост с операционните системи и хардуерната конфигурация на различните модели, така че може да има APK документи, които не са напълно съвместими с вашето устройство. P: Не се показва състоянието на батерията. A: Когато нивото на батерията е много ниско, зарядното

устройство трябва да се свърже за най-малко 30 минути преди състоянието на енергия може да бъде показан P: Някои изтеглени филми не играят правилно.

A: Вашето устройство е съвместимо с форматите на видео файлове от Интернет, но Плейъра може да бъде несъвместим с някои от тях, поради много голямото разнообразие от видео файлове, предлагани онлайн. В такива случаи се препоръчва да се използва програма за конвертиране на видео на компютъра си и да конвертирате видео файлове в съвместим формат.

**1.2 Технически спецификация**

Операционна система: Google Android 4.4 KitKat Процесор: QUAD-CORE MTK8382, Cortex A7 1.3GHz, 28nm; GPUARMMali-400

Системна памет: 1GBDDR3

Памет: Вътрешна 8GB Nand флаш Слот за Micro SD карта подържа до 32GB

Дисплей: 7.0inch IPS Capacitiv Multi – докосване, 5 точки; Резолюция 1024 х 600

Мрежови връзки и портове: 3G вграден микро HSDPA(21.4Mbps), WCDMA 900/2100,HSUPA, EDGE, Edge(384-473kbps), GPRS(171.1kbps), GSM 850/900/1800/1900Mhz; Вграден GPS, WiFi, Bluetooth,

радио, 3.5 мм аудио жак; MicroUSB; Мултимедия: 2MPкамера на гърба, предна 0.3MPкамера Захранване: DC Мощност ( MicroUSB ) 5V, 2.0mAh; Тип батерия Li -Ion 3.7V 3000mAh Размери и тегло: размери ШхДхВ 190x110x10.3 mm , Тегло 280грам ;Цвят Бял / Черен стойност на SAR: 1.18W/kg

**BG** 47

# **I.PRODUSUL**

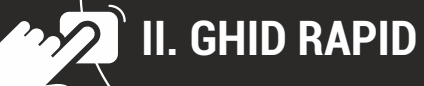

# **III. INTERF AŢĂ RINCIPALA**

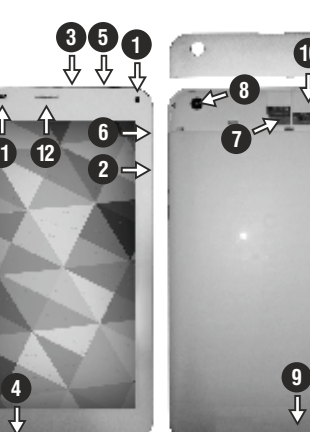

**1**

**0**

**1.1 Aspectul și descrierea tabletei** 

 . Camera frontal ă . Volum +/- . Conector căşti . Microfon . Conector micr oUSB / . Cititor de carduri micr oSD . Camer ă spate . Difuzor . Cititor SIM . Senzor de lumin ă și luminozitate

încărcare 6 . Pornire/Oprire/Blocare/ Deblocar e 12 . Casc ă

**Con ținutul pachetului**

1 x Tableta Vonino 1 x Alimentator DC 5.0V 2.0Ah 1 x Cablu USB 2.0 1 x Manual de utilizar e

Pentru pornire tineti apăsată 5 secunde tasta Pornire .

Pentru închidere tineti apăsată 5 secunde tasta Pornire și alegeţi opţiunea OK din fereastra afişată automat.

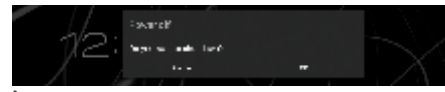

In modul de func<u>t</u>ionare, pentru blocare, apăsați scurt pictograma Pornire .

In modul de funcționare, pentru deblocare, apăsați scurt pictograma Pornire și glisați cu degetul Pictograma  $\bigcap$  către Pictograma  $\bigcap$ . În timpul funcționării tableta poate intra automat în stand-by, dacă această opțiune este activată, după o perioadă de timp prestabilită.

Dacă în timpul utilizării tableta se blochează se poate efectua o repornire forțată folosind butonul Reset. Acesta poate fi actionat prin apăsarea cu o agrafă sau un ac. Pentru ajustarea volumului apăsaţi tasta volum.

**3.1 Taste permanente**

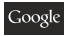

Apăsaţi această pictogramă pentru <sup>a</sup> reveni la pagina Apăsaţi această pictogramă pentru <sup>o</sup> căutare rapidă a informaţiilor care vă sunt necesare.

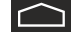

Apăsaţi această pictogramă pentru pagina de start în orice aplicatie

### **RH**

Apăsaţi aceasta pictogramă pentru accesarea meniului cu aplicatiile instalate.

> **Pictograma de putere a** semnalului 3G, atunci când este conectat un dongle compatibil.

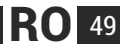

anterioară.

Apăsați această pictogramă pentru accesarea aplicatiilor care rulează pe fundal.

> $5.44$ Timpul tabletei.

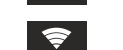

 $\leftarrow$ 

Pictograma de putere a semnalului wireless.

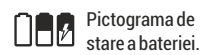

### **Descrierea şi funcţionalitatea submeniurilor Setări:**

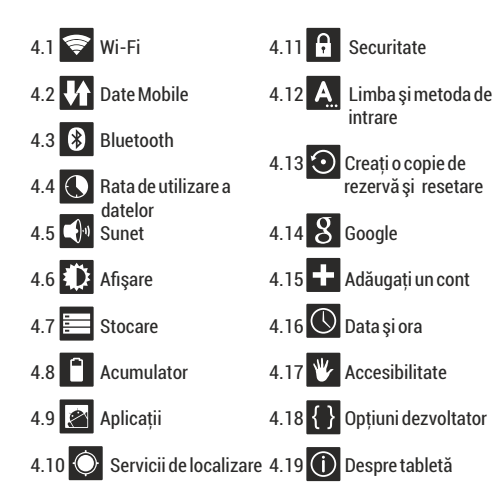

4.1 Porneste/opreste conexiunea wireless: accesati meniul de configurări avansate pentru conexiunea wireless.

4.2 **Principale Date Mobile** (acestă funcție nu este disponibilă pe toate modelele Vonino) - Porneşte/Opreşte conexiunea de date mobile: accesati acest meniu pentru setările Retelelor Mobile. Roaming: setati conexiunea de date să functioneze în mod roaming. Puncte de Acces: selectati unul dintre punctele de acces disponibile. Pentru resetare selectați Resetare. Operatori de rețea: caută și selectează unul dintre operatorii disponibili manual sau setează căutare și selectare automată.

4.3 **Bluetooth** (acesta funcție nu este disponibilă pe toate modelele Vonino) - Porneşte/Opreşte conexiunea Bluetooth; în acest submeniu sunt setările de vizibilitate ale dispozitivului şi dispozitivele bluetooth disponibile pentru conectare.

4.4 **Rata de utilizare a datelor** - Afişează informaţii despre utilizarea conexiunilor de date.

4.5 **Sunet** - Volumele: Reglare volum pentru notificări, alarmă şi conţinut media; Notificare prestabilită: apasă pentru a afişa meniul de configurare a notificărilor; Sunete la atingere: dacă este bifat, la atingerea ecranului se va auzi un sunet; Sunet de blocare a ecranului: dacă este bifat, la blocare / deblocare se va auzi un sunet.

4.6 **Afişare** - Luminozitate: Reglare luminozitate; Imagine de fundal: alegeti imaginea de fundal. Imaginea de fundal se poate schimba accesând submeniul Afişare din meniul Setări

sau dintr-unul dintre ecranele principale ale tabletei. Pentru schimbarea imaginii de fundal când vă aflati într-un ecran principal tineți apăsat pe o parte liberă a ecranului până la afişarea meniului corespunzător; Rotire automată a ecranului: activare/dezactivare rotire automată ecran; Inactivitate: Dezactivare timp de întârziere pentru screen saver. Când dispozitivul se află în modul stand-by, funcția WiFi si/sau 3G va fi dezactivată pentru economie de energie; Dimensiune font: Configurarea dimensiunii scrisului.

4.7 **Stocare** - Verificaţi memoria disponibilă pentru stocare. Utilizarea unui card microSD: După ce dispozitivul a fost conectat la calculator, veti găsi două dispozitive de stocare. Primul reprezintă memoria integrată şi al doilea este cardul MicroSD. Dacă nu există un card introdus, al doilea dispozitiv nu va putea fi accesat. Acest aparat suportă carduri microSD cu capacități cuprinse între 128MB și 32GB. Pentru introducerea unui card microSD tineti cardul MicroSD în pozitia indicată lângă cititorul tabletei, şi introduceţi-l cu grijă în locaş. Acum puteti accesa continutul cardului MicroSD. Pentru scoaterea cardului mai întâi apăsați pe butonul Demontați cardul SD aflat în submeniu, apoi împingeți usor cardul microSD în interior și eliberați, după care îl puteți scoate.

4.8 **Acumulator** - Afişează date despre starea de încărcare. Dispozitivul foloseşte o baterie Litiu-Ion de mare capacitate. Durata de păstrare a energiei depinde atât de

mărimea și tipul fisierelor accesate, cât și de operațiile efectuate pe dispozitiv. Aparatul poate fi configurat de utilizator în meniul Setări accesând submeniurile prezente acolo. Dispozitivul poate fi reîncărcat prin cablul USB sau folosind alimentatorul. Conectati alimentatorul la priza de curent alternativ 220V (curent maxim de ieşire 2000mA, tensiune de iesire 5V~5.2V), apoi introduceti conectorul alimentatorului în jack-ul dispozitivului.

4.9 **Aplicatii** - Afişarea şi gestionarea aplicațiilor instalate. În acest submeniu puteți vedea toate aplicațiile și software-ul instalate pe tableta dvs. Accesând acest submeniu puteți alege ce aplicații să păstrați și pe care doriți să le dezinstalati, puteti vizualiza locatia de instalare a aplicatiilor sau care dintre aplicațiile dumneavoastră rulează în momentul utilizării.

4.10 **Servicii de localizare** (acesta funcție nu este disponibilă pe toate modelele Vonino) - Conține setările pentru activarea și dezactivarea localizării automate prin GPS sau prin accesarea unei rețele Wi-Fi. Tableta dvs. are incorporat un receiver GPS(Global Positioning System). Pentru un semnal GPS evitați utilizarea tabletei în urmatoarele condiții: când vă aflați între clădiri, în tuneluri sau pasaje subterane sau când vă aflați în interiorul unei clădiri; când vă aflați în apropierea unor linii de înaltă tensiune. Nu atingeți sau acoperiți zona antenei GPSîn timpul utilizării acestei funcții.

Pentru a primi informații automate este necesar să activați această funcție:

1. În lista de aplicații;

2. Schimbați următoarele setări:

Utilizarea rețelelor wireless - setați funcția de localizare prin Wi-Fi sau prin utilizarea datelor;

Utilizarea modului GPS - setați funcția de localizare prin satelit.

4.11 **Securitate** - Blocare ecran: Configurare modalitate de blocare: glisare, după model,PIN sau parolă. Parola vizibilă: Dacă este bifat, se afisează caracterele pictogramate în spațiul de introducere a parolei. Surse necunoscute: Permite instalarea aplicatiilor care nu provin din Google Market și este activat implicit.

4.12 **Limba şi metoda de intrare** - Schimbarea limbii, a zonei şi metodei de introducere a textului etc.

4.13 **Creaţi o copie de rezervă şi resetare** - Se poate realiza o copie de rezervă şi reveni la setările de fabrică ale tabletei şi se pot reseta contoarele de date.

4.14 **Google** - Acest submeniu afişează conturile sincronizate cu tableta şi oferă acces la serviciile personalizate Google.

4.15 **Adăugaţi un cont** - Adăugarea unui cont nou de sincronizat cu tableta.

4.16 **Data şi ora** - Reglare dată, oră, fus orar şi format de afişare a ceasului.

4.17 **Accesibilitate** - Opţiunea de mărire a textului, activare rotire ecran, rostire parole etc.

4.18 **Opţiuni dezvoltator**- Conţine setări şi opţiuni pentru dezvoltatorii de software Android.

4.19 **Despre tableta** - Verificare versiune de software şi alte informații legate de tableta dumneavoastră.

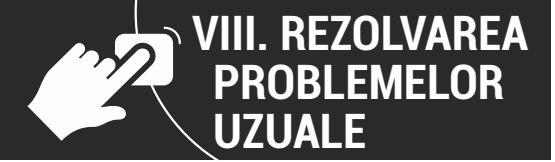

P:Tableta nu porneşte/Tableta se opreşte brusc sau ecranul se comportă neobişnuit:

R: Verificati starea bateriei și conectați încărcătorul. R:Dacă tableta nu porneşte după încărcarea bateriei vă rugăm să contactați centrul de service autorizat.

P: Tableta nu redă sunetul:

R: Verificati nivelul la care este setat volumul de redare al tabletei.

R: Verificati fisierul de redat dacă este compatibil cu tableta sau dacă acesta nu este corupt. Verificați asta cu un fisier folosit anterior despre care știți că funcționează pe tabletă. P:Funcția USB la calculator nu este accesibilă sau nu este permisă:

R: Verificaţi că s-a activat stocarea USB.

R: Verificati că este spatiu de stocare pe tableta.

R: Verificati integritatea cablului USB.

R: Verificati integritatea conectorilor USB.

P: Întrerupe conexiune WiFi:

R: Dacă timpul de întârziere pentru oprirea ecranului este setat, funcția WiFi se va dezactiva după depășirea timpului respectiv pentru a economisi energie. După revenirea din stand-by,

conexiunea WiFi se va relua în aproximativ 5 secunde. P: Unele aplicații APK nu funcționează corespunzător:

R: Multe aplicatii sunt propuse și puse la dispoziție de dezvoltatori fără a efectua în prealabil teste de compatibilitate cu sistemele de operare și configurația hardware a diferitelor modele de produse, deci pot exista documente APK care nu sunt în totalitate compatibile cu aparatul dumneavoastră. P: Nu se afişează starea de încărcare:

R: Atunci când nivelul de încărcare al bateriei este extrem de redus, este nevoie ca alimentatorul sa fie conectat timp de 30 de minute sau mai mult pentru ca starea de încărcare să fie afişată.

P: Unele filme descărcate nu sunt redate corect:

R: Acest dispozitiv este compatibil cu formatele fişierelor video de pe internet, însă din cauza faptului că formatele video disponibile diferă foarte mult, playerul poate fi incompatibil cu unele din acestea. În asemenea cazuri se recomandă folosirea calculatorului şi a unui program de conversie video, pentru a converti fişierul video într-un format compatibil.

**1.2 Specificații tehnice:**

Sistem de operare: Google Android 4.4 KitKat Procesor: CPU QUAD-CORE MTK8382, Cortex A7 1.3GHz, 28nm; Video GPUARMMali 400 Memorie sistem: 1GBDDR3 Memorie stocare: Intern 8GBNand-flash; Card reader microSD, max.32GB

RO 53

Displa y: 7.0inch IPS Capacitiv Multi-touch, 5 puncte; Rezoluţie 1024 x 600

Conectare și porturi: 3G încorporate HSDPA(21.4Mbps), WCDMA 900/2100,HSUPA, EDGE, Edge(384-473kbps), GPRS(171.1kbps), GSM 850/900/1800/1900Mhz; Wireless WiFi 801.11b/g/n, Bluetooth; Audio out 3.5mm audio jack; micr oUSB ; Multimedia: cameră spate 2mP, cameră frontală 0.3mP

Alimentare: Power DC 5V, 2.0 Ah; Acumulator Tip Li-ion 3.7V 3000mAh;

Caracteristici fizice: dimensiuni WxDxH 190x110x10.3mm, Greutate 280g, Culori disponibile: Alb / Negru Valoare SAR: 1.18W/kg

**Declaraţie de conformitate (DoC) R& TTE / D ATA: 27.11.2014** Noi, S.C. ADVANCED TECHNOLOGIES S.R.L., cu sediul în Bucureşti, str. Puțul lui Zamfir, nr. 7, et. 4, ap. 5B, sector 1, certificat de înregistrare la Registrul Comertului J40/8464/11.10.1996, cod unic de înregistrare 8887308, declarăm pe propria noastră răspundere că produsul: Nume model: **V73QS**

Marca: Vonino

Nume comercial: **XaraQS**

Asamblat în China

la care se refer ă aceasta declara ţie este în conformitate cu cerințele esențiale și celelalte prevederi aplicabile ale Hotărârii Guvernului nr. 88/2003 (R& TTE) sau ale Directivelor EEC şi cu toate reglement ările de asigurare a calităţii 1999/5/EC, anexa V DNV-2005-OSL-R& TTE-0281, 1999/5/EC art. 3.1a, 3.1b, 3.2

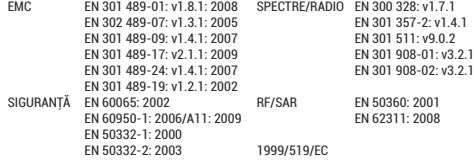

SC Advanced Technologies SRL este înregistrată la OFICIUL ROMÂN PENTRU DREPTURILE DE AUTOR cu certificatul Seria S 5001240 Nr. 04408 din 01.09.2010.

SC Advanced Technologies SRL este înregistrată la MINISTERUL MEDIULUI și PADURILOR – AGENȚIA NAȚIONALA PENTRU PROTECŢI A MEDIULUI cu Numărul de Înregistrare RO – 2013 – 12 – EEE– 1345 – II .

Aceste certificate se pot obtine scanate la adresa de web **www.vonino.r o**

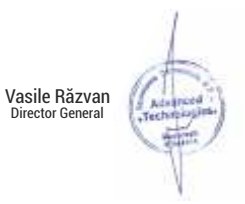